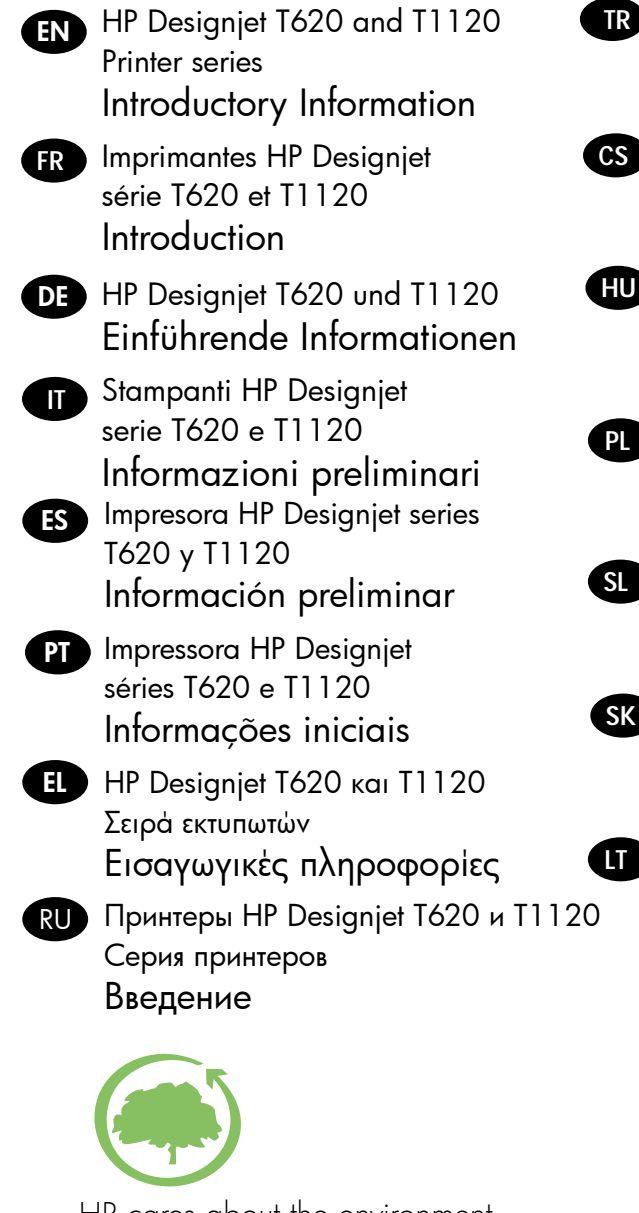

HP Designjet T620 ve T1120 Yazıcı serisi Tanıtıcı Bilgiler

- Tiskárny HP Designjet T620 a T1120 Úvodní informace
- HP Designjet T620 és T1120 nyomtatósorozat Bevezető tudnivalók
- **PL** HP Designjet T620 i T1120 Seria drukarek Informacje wstępne
- Tiskalnik HP Designjet T620 in T1120 series Uvodne informacije
- Tlačiareň série HP Designjet T620 a T1120 Úvodné informácie
- HP Designjet" T620 ir T1120 Spausdintuvų serija Pradinė informacija

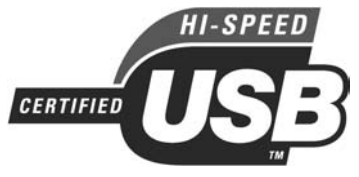

HP cares about the environment USB 2.0 high-speed certified.

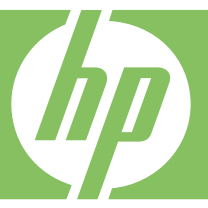

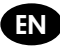

### Introductory Information

#### Other sources of information

A complete guide to your printer, Using your printer, is available on the CD that comes with your printer, and on the Web (http://www.hp.com/go/knowledge\_center/). That guide provides information on the following topics:

- Installing the software
- Setting up the printer
- Personalizing the printer
- Paper handling
- Printing
- Color management
- Practical printing examples
- Handling ink cartridges and printheads
- Maintaining the printer
- Accessories
- Troubleshooting paper issues
- Troubleshooting print-quality issues
- Troubleshooting ink cartridge and printhead issues
- Troubleshooting general printer issues
- HP Customer Care
- Printer specifications
- For the HP Designjet T1120, there is also information on the following topics:
- Job queue management
- Retrieving printer usage information

You can also find legal and warranty information on the CD. Further information is available at HP's support Web site (http://www.hp.com/go/knowledge\_center/).

#### Legal notices

The information contained herein is subject to change without notice. The only warranties for HP Products and services are set forth in the express warranty statement accompanying such products and services. Nothing herein should be construed as constituting an additional warranty. HP shall not be liable for technical or editorial errors or omissions contained herein.

#### Safety precautions

The following precautions ensure the proper use of the printer and prevent the printer from being damaged. Follow these precautions at all times.

- Use the power supply voltage specified on the nameplate. Avoid overloading the printer's electrical outlet with multiple devices.
- Ensure the printer is well-grounded. Failure to ground the printer may result in electrical shock, fire and susceptibility to electromagnetic interference.
- Do not disassemble or repair the printer yourself. Contact your local HP Service Representative for service, see *Using your printer.*
- Use only the electrical cord supplied by HP with the printer. Do not damage, cut or repair the power cord. A damaged power cord has risk of fire and electric shock. Replace a damaged power cord with an HP-approved power cord.
- Do not allow metal or liquids (except those used in HP Cleaning Kits) to touch the internal parts of the printer. Doing so may cause fire, electric shock or other serious hazards.
- Power off the printer and unplug the power cable from the power outlet in any of the following cases:
	- When placing your hands inside the printer
	- If there is smoke or an unusual smell coming from the printer
	- If the printer is making an unusual noise not heard during normal operation
	- A piece of metal or a liquid (not part of cleaning and maintenance routines) touches internal parts of the printer
	- During an electrical (thunder/lightning) storm
	- During a power failure.

# The front panel

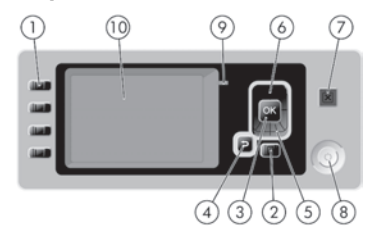

The front panel has the following components:

- 1. Direct access keys:
	- First key | **A1**: View ink levels, see Using your printer
	- Second key  $\boxed{\cdot}$  : View loaded paper, see *Using your printer*
	- Third key  $\left|\prod\right|$ : Unload paper, see Using your printer
	- Fourth key  $\left( \frac{q}{r} \right)$  Form feed and cut, see Using your printer
- 2. Menu key Press to return to the main menu of the front-panel display. If you are already on the main menu it will display the status screen.
- 3. OK key To confirm an action while in a procedure or interaction. To enter in a submenu in the menu. To select a value when given an option.
- 4. Back key To go to the previous step in a procedure or interaction. To go to the upper level, or leave the option in the menu, or when given an option.
- 5. Down key To go down in a menu or option, or to decrease a value.
- 6. Up key To go up in a menu or option, or to increase a value.
- 7. Cancel key To abort a procedure or interaction.
- 8. Power key To turn the printer off or on. It also has a light to indicate the power status.
- 9. LED light Indicates the printer's status.
- 10. Front-panel display Displays errors, warnings and information on using your printer.

### Front-panel error messages

If you see one of the following messages appear on the front-panel display, please follow the advice in the Recommendation column.

If you see an error message that does not appear here, and you feel in doubt about the correct response, see Using your printer.

### Table 1 Text messages

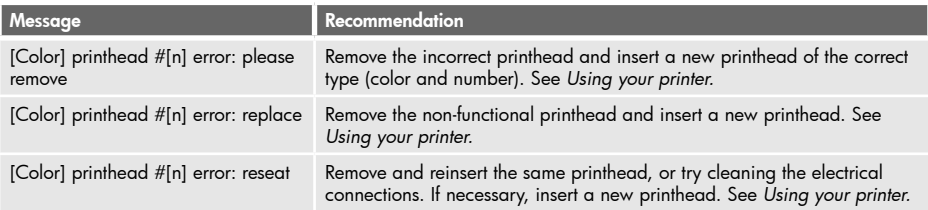

## Table 1 Text messages (continued)

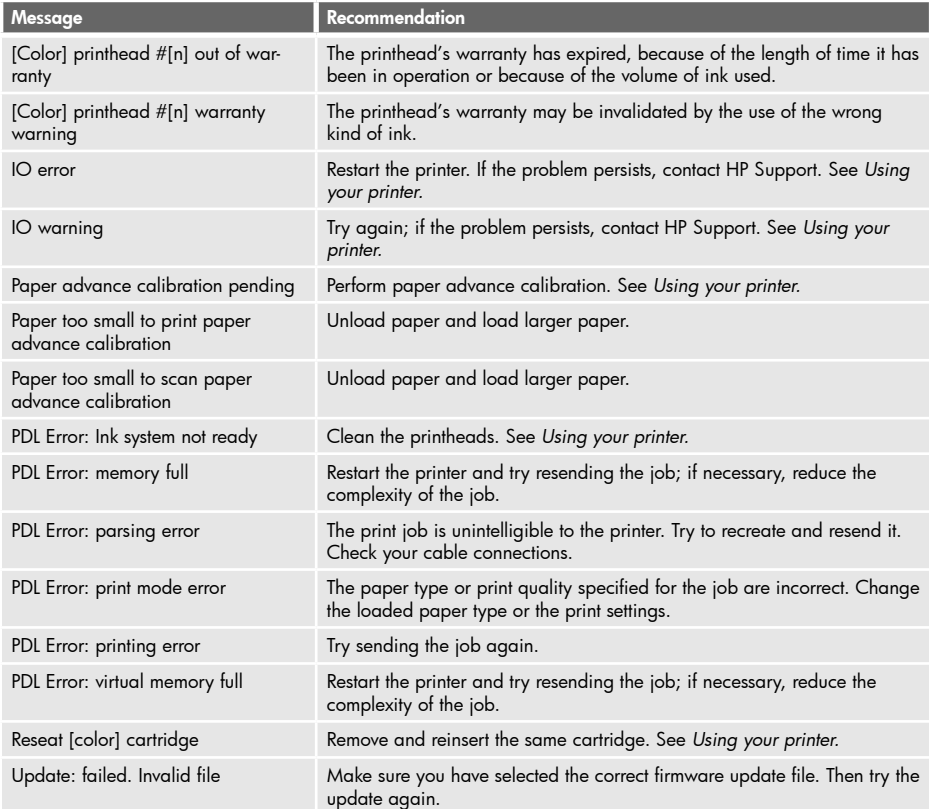

# Table 2 Numerical error codes

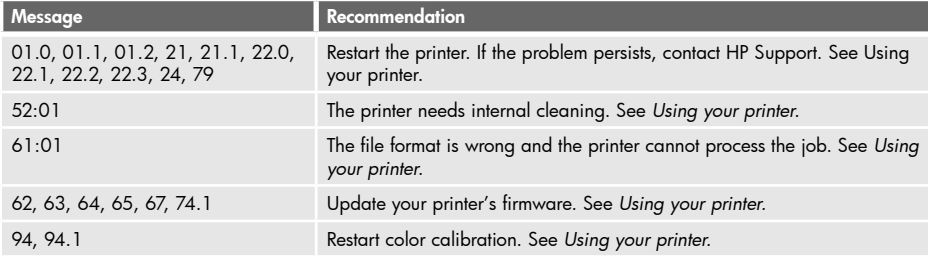

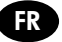

### **Introduction**

#### Autres sources d'informations

Un guide d'utilisation de votre imprimante, Utilisation de votre imprimante, est disponible sur le CD fourni avec votre imprimante, et sur le Web (http://www.hp.com/go/knowledge\_center/). Ce guide fournit des informations sur les éléments suivants :

- Installation du logiciel
- Configuration de l'imprimante
- Personnalisation de l'imprimante
- Gestion du papier
- Impression
- Gestion des couleurs
- Exemples d'impression pratiques
- Manipulation des cartouches d'encre et des têtes d'impression
- Maintenance de l'imprimante
- Accessoires
- Résolution des problèmes de papier
- Résolution des problèmes de qualité d'impression
- Résolution des problèmes liés aux cartouches d'encre et aux têtes d'impression
- Résolution des problèmes courants avec l'imprimante
- Assistance clients HP
- Spécifications de l'imprimante
- Pour l'imprimante HP Designjet T1120, vous trouverez également des informations sur les éléments suivants :
- Gestion de la file d'attente des tâches
- Récupération des informations d'utilisation de l'imprimante

Des informations légales et des informations relatives à la garantie sont également disponibles sur le CD. Pour de plus amples informations, reportez-vous au site Web d'assistance de HP (http://www.hp.com/go/knowledge\_center/).

#### Informations légales

Les informations contenues dans ce document sont susceptibles d'être modifiées sans préavis. Les seules garanties couvrant les produits et les services HP sont celles stipulées de façon explicite dans les déclarations de garantie accompagnant ces produits et services. Rien dans le présent document ne peut être considéré comme constituant une garantie supplémentaire. HP n'est en aucun cas responsable des éventuelles omissions ou erreurs d'ordre technique ou éditorial contenues dans le présent document.

#### Précautions de sécurité

Les mesures suivantes permettent de garantir que votre imprimante sera utilisée comme il convient et qu'elle ne sera pas endommagée. Suivez ces précautions systématiquement.

- Utilisez la tension d'alimentation spécifiée sur la plaque nominale. Évitez de brancher de nombreux appareils électriques sur la prise secteur des imprimantes.
- Assurez-vous que l'imprimante est bien raccordée à la masse. Si l'imprimante n'est pas mise à la terre, il risque de se produire des électrocutions, des incendies et éventuellement des interférences électromagnétiques.
- Ne démontez pas et ne réparez pas l'imprimante vous-même. Contactez pour cela votre conseiller Service HP local, voir *Utilisation de votre imprimante.*
- Utilisez uniquement le cordon d'alimentation fourni par HP avec l'imprimante. N'endommagez pas, ne coupez pas et ne réparez pas ce cordon d'alimentation. Un cordon électrique endommagé présente des risques d'incendie et d'électrocution. Remplacez un cordon d'alimentation endommagé par un cordon analogue homologué par HP.
- Ne laissez pas de métaux ou de liquides (sauf ceux utilisés dans les kits de nettoyage HP) toucher les composants internes de l'imprimante. Cela pourrait provoquer des incendies, des électrocutions ou d'autres graves dangers.
- Mettez l'imprimante hors tension et débranchez le câble d'alimentation de la prise secteur dans les situations suivantes :
	- Lorsque vous mettez les mains à l'intérieur de l'imprimante
	- Si l'imprimante émet de la fumée ou une odeur inhabituelle
	- Si l'imprimante fait un bruit inhabituel, qui n'a jamais été perçu pendant un fonctionnement normal
	- Une pièce métallique ou un liquide (en dehors des routines de nettoyage et de maintenance) entre en contact avec des composants de l'imprimante
	- Pendant un orage (tonnerre/éclairs)
	- En cas de panne d'électricité.

### Le panneau avant

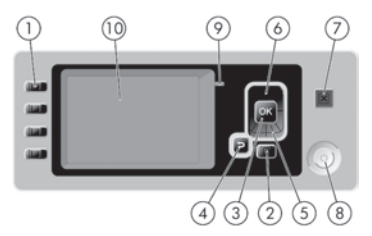

Le panneau avant comporte les éléments suivants :

1. Touches d'accès direct :

- Première touche  $||\spadesuit||$ : Afficher niveaux d'encre, voir *Utilisation de votre imprimante*
- Seconde touche  $\lceil \cdot \rceil$  : Afficher infos du papier, voir Utilisation de votre imprimante
- Troisième touche  $\boxed{1}$  : Décharger papier, voir Utilisation de votre imprimante
- Quatrième touche  $\left|\frac{q+1}{1}\right|$  : Avance et coupe papier, voir Utilisation de votre imprimante
- 2. Touche Menu Permet de revenir au menu principal de l'écran du panneau avant. Si vous êtes déjà dans le menu principal, elle permet d'afficher le menu d'état.
- 3. Touche OK Permet de confirmer une action lors d'une procédure ou d'une interaction. Permet d'accéder à un sous-menu à l'intérieur du menu. Permet de sélectionner une valeur si plusieurs options sont possibles.
- 4. Touche Arrière Permet de revenir à l'étape précédente lors d'une procédure ou d'une interaction. Permet d'accéder au niveau supérieur, ou de quitter l'option du menu, ou lorsque plusieurs options sont possibles.
- 5. Touche Bas Permet de descendre dans un menu ou une option, ou de diminuer une valeur.
- 6. Touche Haut Permet de monter dans un menu ou une option, ou d'augmenter une valeur.
- 7. Touche Annuler Permet d'abandonner une procédure ou une interaction.
- 8. Touche Alimentation Permet de mettre l'imprimante sous tension et hors tension. Elle comporte également un voyant indiquant l'état de l'imprimante.
- 9. Voyant DEL Indique l'état de l'imprimante.

10. Panneau avant - Affiche des erreurs, avertissements et informations relatifs à l'utilisation de votre imprimante.

Messages d'erreur du panneau avant

Si l'un des messages ci-dessous s'affiche sur le panneau avant, suivez la procédure conseillée dans la colonne Recommandation.

Si le message d'erreur affiché n'est pas répertorié dans cette section et que vous avez un doute quant à l'action à effectuer, voir Utilisation de votre imprimante.

### Tableau 1 Messages texte

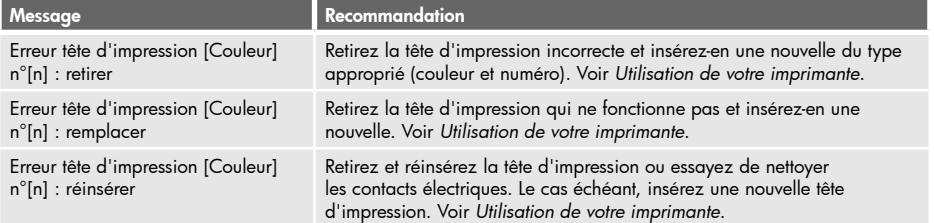

## Tableau 1 Messages texte (suite)

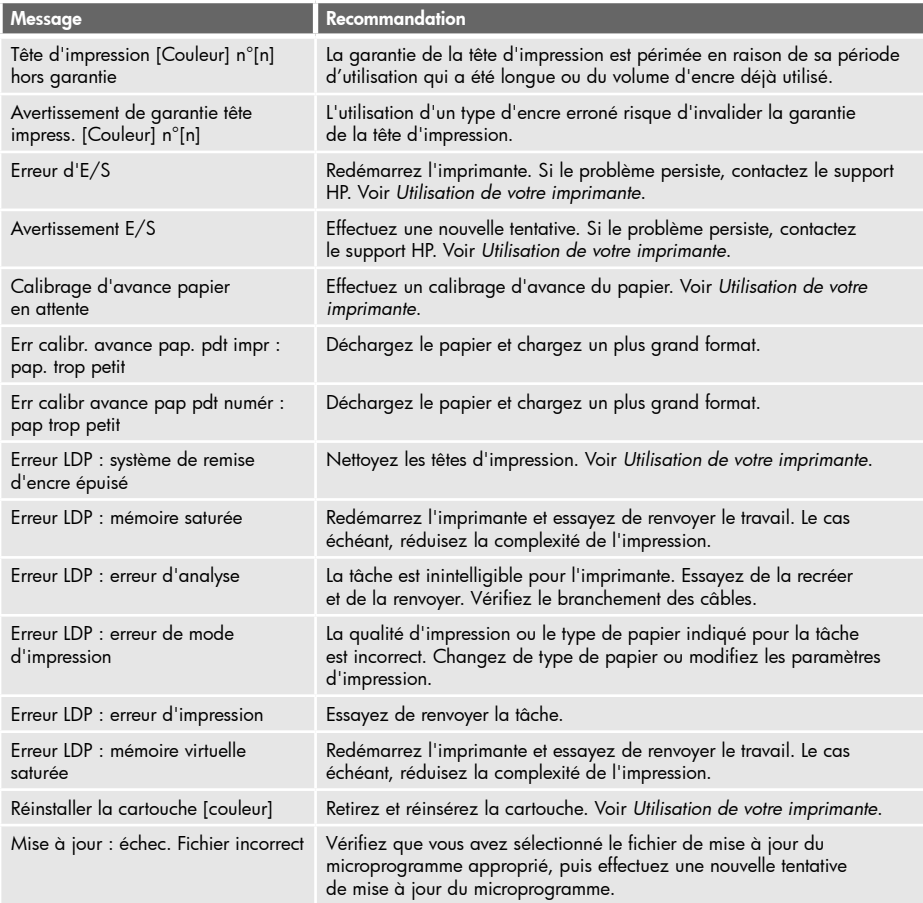

# Tableau 2 Codes d'erreur numériques

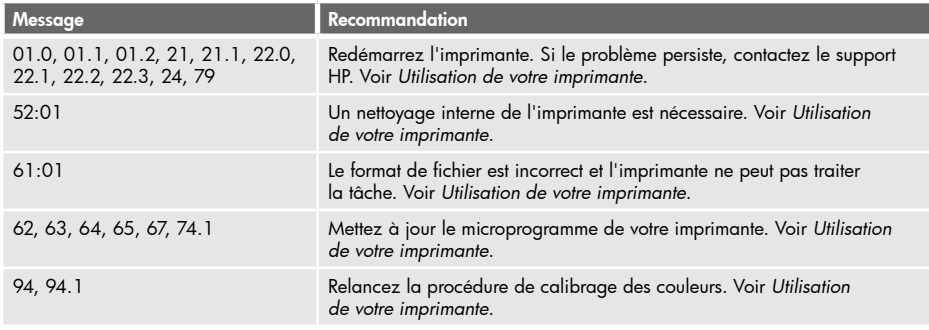

#### Einführende Informationen **DE**

### Weitere Informationsquellen

Ein vollständiges Handbuch mit dem Namen "Verwenden des Druckers" ist auf der mitgelieferten CD oder im Internet (http://www.hp.com/go/knowledge\_center/) verfügbar. In diesem Handbuch werden die folgenden Themen behandelt:

- Installieren der Software
- Einrichten des Druckers
- Konfigurieren des Druckers
- Umgang mit Papier
- Drucken
- Farbverwaltung
- Praxisbezogene Druckbeispiele
- Umgang mit Tintenpatronen und Druckköpfen
- Warten des Druckers
- Verbrauchsmaterial und Zubehör
- Beheben von Papierproblemen
- Beheben von Problemen mit der Druckqualität
- Beheben von Problemen mit Tintenpatronen und Druckköpfen
- Beheben allgemeiner Druckerprobleme
- HP Kundenunterstützung
- Technische Daten des Druckers
- Für den HP Designjet T1120 sind außerdem die folgenden Themen vorhanden:
- Warteschlangenverwaltung
- Abrufen von Informationen zur Druckernutzung

Auf der CD befinden sich auch Dokumente mit rechtlichen Hinweisen und Informationen zur Gewährleistung. Wenn Sie weitere Informationen benötigen, besuchen Sie die HP Support-Website (http://www.hp.com/go/knowledge\_center/).

### Rechtliche Hinweise

Die vorliegenden Informationen können ohne Ankündigung geändert werden. Für HP Produkte und Dienstleistungen gelten ausschließlich die Bestimmungen in der Gewährleistungserklärung des jeweiligen Produkts bzw. Dienstes. Aus dem vorliegenden Dokument sind keine weiter reichenden Garantieansprüche abzuleiten. HP haftet nicht für technische bzw. redaktionelle Fehler oder für Auslassungen in diesem Dokument.

### Sicherheitsvorkehrungen

Beachten Sie stets die folgenden Sicherheitshinweise, damit die sachgemäße Verwendung des Druckers gewährleistet ist und Beschädigungen vermieden werden.

- Betreiben Sie den Drucker nur mit der auf dem Typenschild angegebenen Netzspannung. Schließen Sie nicht zu viele Geräte an dieselbe Steckdose wie den Drucker an.
- Vergewissern Sie sich, dass der Drucker geerdet ist. Wenn der Drucker nicht geerdet ist, besteht Brand- und Stromschlaggefahr. Außerdem können elektromagnetische Störungen auftreten.
- Versuchen Sie nicht, den Drucker auseinander zu nehmen oder zu reparieren. Wenden Sie sich dazu an Ihren HP Servicepartner (siehe Handbuch *Verwenden des Druckers*)*.*
- Verwenden Sie ausschließlich das mit dem Drucker gelieferte HP Netzkabel. Sie dürfen das Netzkabel auf keinen Fall beschädigen, abschneiden oder reparieren. Durch ein beschädigtes Netzkabel besteht Brandund Stromschlaggefahr. Wenn das Netzkabel beschädigt ist, ersetzen Sie es durch ein von HP zugelassenes Netzkabel.
- Achten Sie darauf, dass keine Metallgegenstände oder Flüssigkeiten (außer denen in den HP Reinigungskits) in das Innere des Druckers gelangen. Sie setzen sich sonst Brand-, Stromschlag- oder anderen ernsten Gefahren aus.
- Schalten Sie in den folgenden Fällen den Drucker aus, und ziehen Sie das Netzkabel aus der Steckdose:
	- Wenn Sie mit den Händen in den Drucker fassen
	- Wenn aus dem Drucker Rauch austritt oder ein ungewöhnlicher Geruch wahrzunehmen ist
	- Wenn der Drucker ungewöhnliche Geräusche von sich gibt, die im Normalbetrieb nicht zu hören sind
	- Wenn Metallgegenstände oder Flüssigkeiten (außer den zur Reinigung und Wartung verwendeten) in das Innere des Druckers gelangt sind
	- Während eines Gewitters
	- Während eines Stromausfalls

# Das Bedienfeld

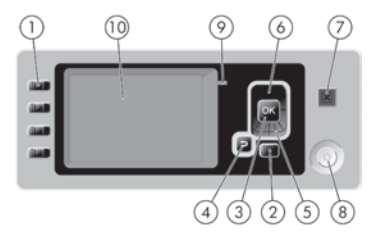

Auf dem Bedienfeld befinden sich folgende Elemente:

- 1. Direktzugriffstasten:
	- Erste Taste | 81: Tintenstände anzeigen (siehe *Verwenden des Druckers*)
	- Zweite Taste | | | | | | Papierinformation anzeigen (siehe *Verwenden des Druckers*)
	- Dritte Taste  $\lceil \cdot \rceil$  : Papier entnehmen (siehe *Verwenden des Druckers*)
	- Vierte Taste |  $\boxed{\downarrow}$  |: Papiervorschub und Abschneiden (siehe *Verwenden des Druckers*)
- 2. Menütaste Rückkehr zum Hauptmenü der Bedienfeldanzeige. Wenn Sie diese Taste im Hauptmenü drücken, wird der Statusbildschirm angezeigt.
- 3. Taste OK Bestätigen einer Aktion während eines Vorgangs oder einer Interaktion, Wechseln in ein Untermenü oder Auswählen eines Optionswertes.
- 4. Taste Zurück Wechseln zum vorherigen Schritt eines Vorgangs oder einer Interaktion, Wechseln zur übergeordnete Ebene oder Beenden der Optionsauswahl.
- 5. Taste Ab Nach unten Blättern in einem Menü bzw. einer Option oder Verringern eines Wertes.
- 6. Taste Auf Nach oben Blättern in einem Menü bzw. einer Option oder Erhöhen eines Wertes.
- 7. Taste Abbrechen Abbrechen eines Vorgangs oder einer Interaktion.
- 8. Netztaste Ein- und Ausschalten des Druckers. Die Taste verfügt auch über eine Anzeigeleuchte für den Netzstatus.
- 9. LED-Anzeige Anzeigen des Druckerstatus.
- 10. Bedienfeldanzeige Hier werden Fehler- und Warnmeldungen sowie Anleitungen zur Verwendung des Druckers angezeigt.

Fehlermeldungen auf dem Bedienfeld

Wenn eine der folgenden Fehlermeldungen auf dem Bedienfeld angezeigt wird, führen Sie die in der Spalte "Empfohlene Maßnahme" beschriebenen Schritte durch.

Wenn Sie eine Meldung in diesen Tabellen nicht finden und sich nicht sicher sind, wie Sie darauf reagieren sollen, schlagen Sie im Handbuch "Verwenden des Druckers" nach.

### Tabelle 1 Textmeldungen

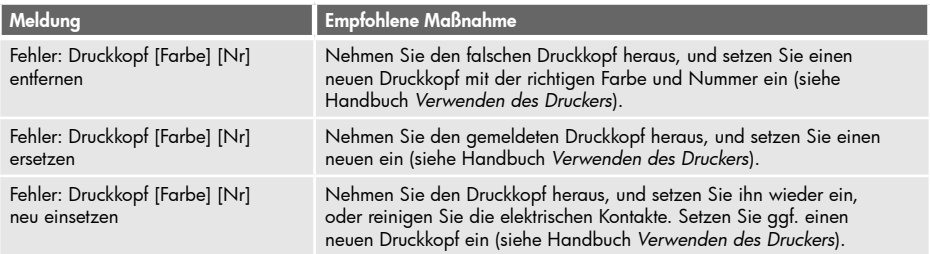

## Tabelle 1 Textmeldungen (Fortsetzung)

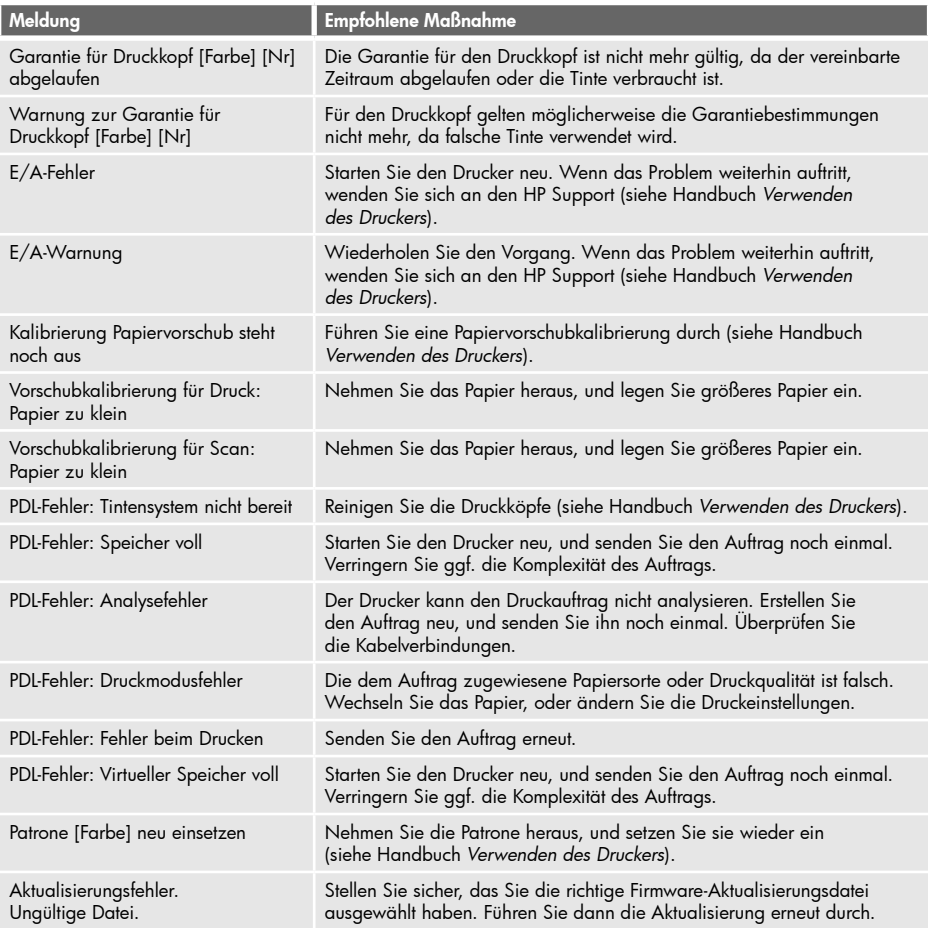

### Tabelle 2 Numerische Fehlercodes

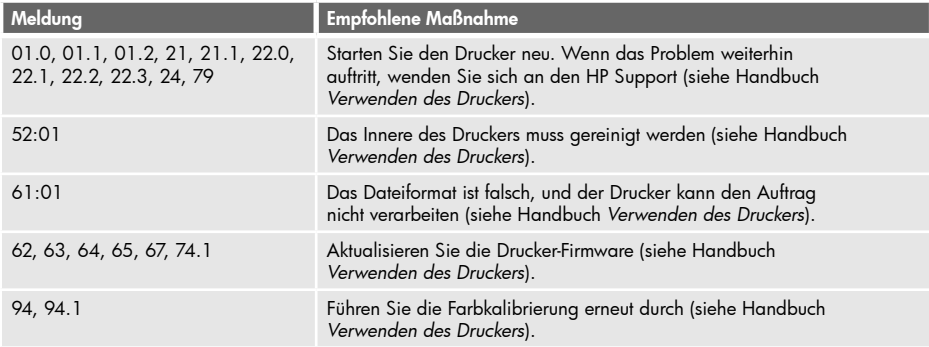

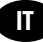

### Informazioni preliminari

#### Altre fonti di informazione

Il manuale completo della stampante, Utilizzo della stampante, è disponibile sul CD fornito con la stampante e sul sito Web all'indirizzo http://www.hp.com/go/knowledge\_center/. Nel manuale vengono trattati i seguenti argomenti:

- Installazione del software
- Impostazione della stampante
- Personalizzazione della stampante
- Gestione della carta
- Stampa
- Gestione dei colori
- Esempi pratici di stampa
- Gestione delle cartucce di inchiostro e delle testine di stampa
- Manutenzione della stampante
- Accessori
- Risoluzione dei problemi della carta
- Risoluzione dei problemi relativi alla qualità di stampa
- Risoluzione dei problemi relativi alle cartucce di inchiostro e alle testine di stampa
- Risoluzione dei problemi generali della stampante
- Servizio di assistenza clienti HP
- Specifiche della stampante
- Per la stampante HP Designjet T1120, sono inoltre trattati i seguenti argomenti:
- Gestione della coda dei processi
- Richiamo delle informazioni sull'utilizzo della stampante

Il CD contiene anche informazioni di carattere legale e relative alla garanzia. Ulteriori informazioni sono disponibili sul sito Web di HP all'indirizzo http://www.hp.com/go/knowledge\_center/.

#### Note legali

Le informazioni contenute in questo documento sono soggette a modifica senza preavviso. Le sole garanzie per prodotti e servizi HP sono esposte in modo esplicito nelle allegate dichiarazioni di garanzia. Nessuna delle informazioni contenute deve essere interpretata come garanzia aggiuntiva. HP non sarà responsabile per omissioni o errori tecnici o editoriali contenuti nel presente documento.

#### Misure di sicurezza

Le seguenti precauzioni garantiscono l'utilizzo appropriato della stampante e consentono di evitarne il danneggiamento. Adottare sempre queste precauzioni.

- Utilizzare la tensione di alimentazione specificata sulla targhetta. Non sovraccaricare la presa elettrica della stampante collegando più periferiche.
- Accertarsi di collegare la stampante a una presa elettrica dotata di messa a terra. In caso di mancata messa a terra della stampante, potrebbero verificarsi scosse elettriche, incendi e suscettibilità alle interferenze elettromagnetiche.
- Non smontare né riparare la stampante. In caso di problemi, contattare l'assistenza clienti HP di zona; vedere *Utilizzo della stampante.*
- Utilizzare solo il cavo di alimentazione fornito da HP con la stampante. Non danneggiare, tagliare né riparare il cavo di alimentazione. Un cavo di alimentazione danneggiato potrebbe provocare incendi e scosse elettriche. Sostituire il cavo danneggiato con un cavo di alimentazione approvato da HP.
- Non mettere a contatto metalli o liquidi (tranne quelli utilizzati nei kit di pulizia HP) con le parti interne della stampante: potrebbero causare incendi, scosse elettriche o altri gravi pericoli.
- Spegnere la stampante e staccare il cavo di alimentazione dalla presa elettrica nei seguenti casi:
	- Quando si introducono le mani all'interno della stampante
	- In caso di fumo o odori insoliti provenienti dalla stampante
	- Se la stampante produce uno strano rumore durante il normale funzionamento
	- Se un pezzo di metallo o un liquido (diverso da quello utilizzato per la manutenzione e la pulizia ordinarie) entra in contatto con le parti interne della stampante
	- Durante una tempesta elettromagnetica (tuoni o fulmini)
	- In caso di interruzione di corrente.

# Il pannello frontale

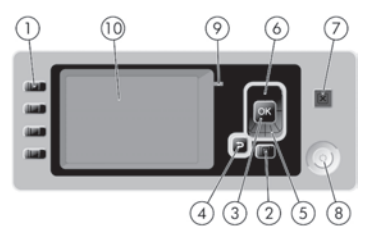

Il pannello frontale è costituito dai componenti seguenti:

1. Tasti di accesso diretto:

- Primo tasto  $||\textcolor{blue}{\bullet}$  : Visualizza livelli inch.; vedere *Utilizzo della stampante*
- Secondo tasto  $\|\cdot\|$ : Visualizza info carta; vedere *Utilizzo della stampante*
- Terzo tasto  $\lceil \cdot \rceil$  : Rimuovi carta; vedere *Utilizzo della stampante*
- Quarto tasto  $\left| \bigcup_{i=1}^{n} \right|$ : Avanzamento e taglio carta; vedere *Utilizzo della stampante*
- 2. Tasto Menu: premere per tornare al menu principale del display del pannello frontale. Se il menu principale è già attivato, viene visualizzata la schermata dello stato.
- 3. Tasto OK: per confermare un'azione durante una procedura o interazione, per accedere a un sottomenu o per selezionare un valore quando viene fornita un'opzione.
- 4. Tasto Indietro: per tornare al passaggio precedente di una procedura o interazione. Per passare al livello superiore, per lasciare l'opzione del menu o quando viene fornita un'opzione.
- 5. Tasto Giù: per spostarsi verso il basso in un menu o in una opzione oppure per diminuire un valore.
- 6. Tasto Su: per spostarsi verso l'alto in un menu o in una opzione oppure per aumentare un valore.
- 7. Tasto Annulla: per annullare una procedura o interazione.
- 8. Tasto di alimentazione: per accendere o spegnere la stampante; è dotato anche di un indicatore luminoso che indica lo stato dell'alimentazione.
- 9. Indicatore luminoso LED: indica lo stato della stampante.
- 10. Display del pannello frontale: vengono visualizzati i messaggi di errore, gli avvisi e le informazioni sull'utilizzo della stampante.

Messaggi di errore del pannello frontale

Se sul pannello frontale viene visualizzato uno dei messaggi riportati di seguito, attenersi alle istruzioni fornite nella colonna Soluzione.

Se viene visualizzato un messaggio di errore non incluso nella tabella seguente e non si è sicuri su come procedere, vedere Utilizzo della stampante.

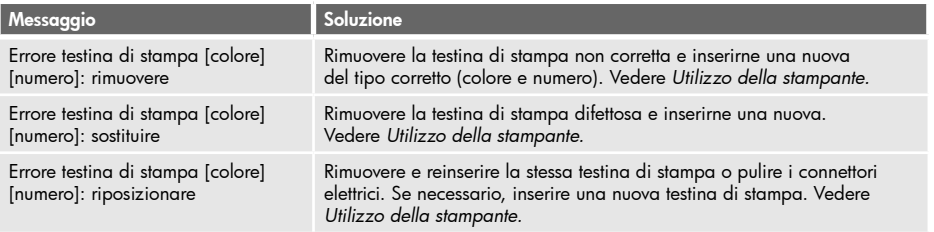

### Tabella 1 - Messaggi di testo

## Tabella 1 - Messaggi di testo (continua)

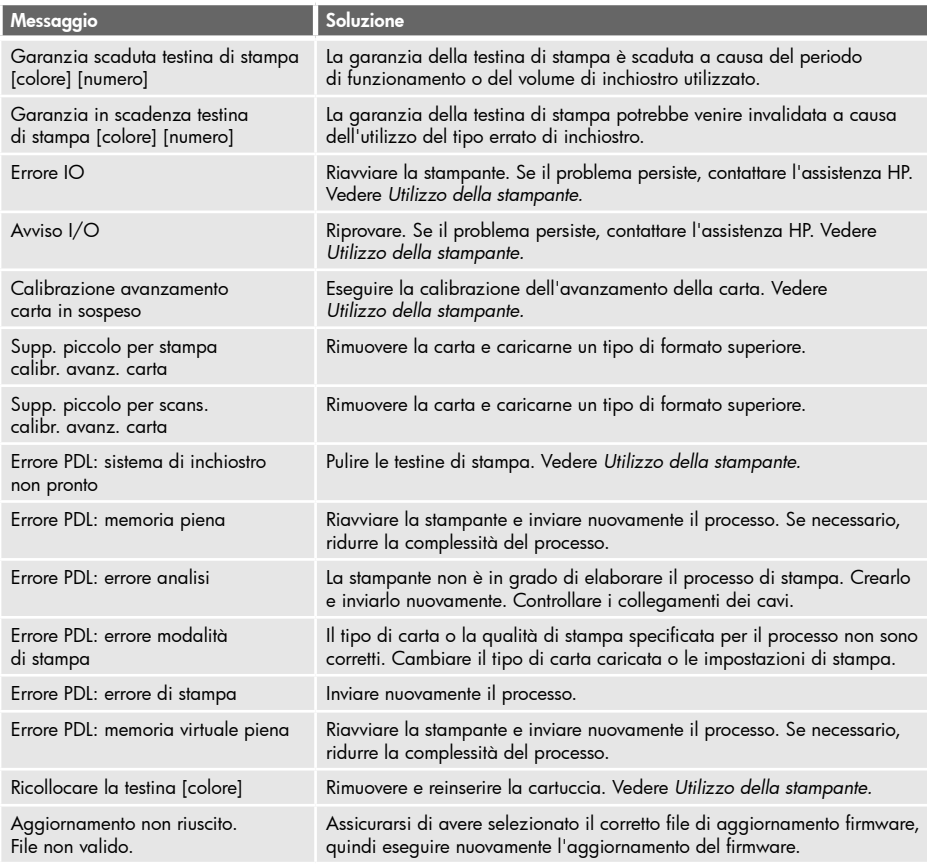

# Tabella 2 - Codici numerici di errore

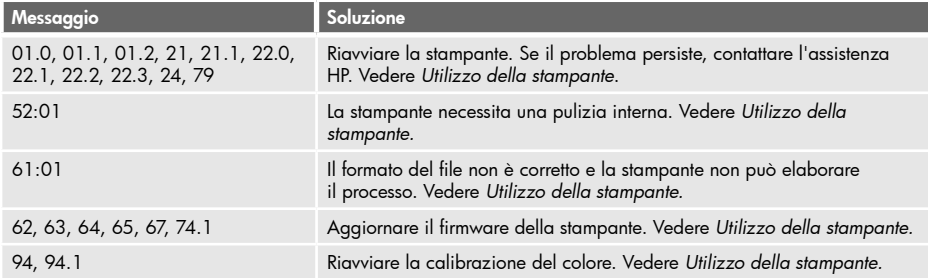

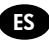

### Información preliminar

#### Otras fuentes de información

Se ofrece una guía completa, Uso de su impresora, en el CD que se incluye con la impresora y en el sitio Web (http://www.hp.com/go/knowledge\_center/). Dicha quía ofrece información sobre los siguientes temas:

- Instalación del software
- Configuración de la impresora
- Personalización de la impresora
- Manejo del papel
- Impresión
- Gestión del color
- Ejemplos prácticos de impresión
- Manejo de cartuchos de tinta y cabezales de impresión
- Mantenimiento de la impresora
- Accesorios
- Solución de problemas con el papel
- Solución de problemas de calidad de impresión
- Solución de problemas de cartuchos y cabezales
- Solución de problemas generales de la impresora
- Servicio de atención al cliente de HP
- Especificaciones de la impresora
- Para la HP Designjet T1120, también se ofrece información sobre los siguientes temas:
- Gestión de la cola de impresión
- Recuperación de información de uso de la impresora

En el CD también se incluye información legal y sobre la garantía. Encontrará más información en el sitio Web de HP (http://www.hp.com/go/knowledge\_center/).

#### Avisos legales

La información contenida en este documento está sujeta a cambios sin previo aviso. Las únicas garantías de los productos y servicios de HP se establecen en la declaración de garantía explícita adjunta a dichos productos y servicios. Nada de lo expuesto en este documento debe considerarse como una garantía adicional. HP no se hace responsable de los errores de editorial o técnicos u omisiones que contenga esta guía.

#### Precauciones de seguridad

Las precauciones siguientes garantizan el uso correcto de la impresora e impiden que ésta sufra daños. Siga estas precauciones en todo momento.

- Utilice el voltaje de alimentación indicado en la placa de especificaciones. Evite sobrecargar la toma de alimentación de la impresora con varios dispositivos.
- Asegúrese de que la impresora está conectada a tierra correctamente. De lo contrario, podrían producirse un incendio, descargas eléctricas y posibles interferencias electromagnéticas.
- No desmonte ni repare la impresora usted mismo. Póngase en contacto con el representante de servicios de HP para obtener asistencia, consulte *Uso de su impresora.*
- Utilice únicamente el cable eléctrico proporcionado por HP que se incluye con la impresora. Tenga cuidado de no dañar, cortar o reparar el cable de alimentación. Un cable de alimentación dañado podría ocasionar un incendio o descargas eléctricas. Reemplace el cable de alimentación dañado por uno aprobado por HP.
- No permita que ningún metal o líquido (excepto los de los kits de limpieza de HP) entre en contacto con las partes internas de la impresora. Si lo hiciera, podrían producirse un incendio, descargas eléctricas u otros peligros graves.
- Apague la impresora y desenchufe el cable de alimentación de la toma en cualquiera de las situaciones siguientes:
	- Cuando vaya a meter las manos en la impresora
	- Si sale humo o algún olor extraño de la impresora
	- Si la impresora hace algún ruido extraño que no se produce durante el funcionamiento normal
	- Un trozo de metal o un líquido (que no forme parte de las rutinas de limpieza y mantenimiento) entra en contacto con las partes internas de la impresora
	- Durante una tormenta eléctrica (rayos y truenos)
	- Durante un corte de alimentación.

# Panel frontal

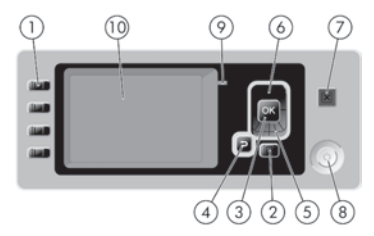

El panel frontal incluye los siguientes componentes:

- 1. Teclas de Acceso directo:
	- Primera tecla  $||\blacktriangle f|$ : ver niveles de tinta, consulte *Uso de su impresora*
	- Segunda tecla  $\lceil \cdot \rceil$  : ver papel cargado, consulte *Uso de su impresora*
	- Tercera tecla  $\lceil \cdot \rceil$  : descargar papel, consulte *Uso de su impresora*
	- Cuarta tecla  $\left| \sqrt{4} \right|$  : avanza y corta hoja, consulte *Uso de su impresora*
- 2. Tecla Menú: pulse esta tecla para volver al menú principal de la pantalla del panel frontal. Si ya se encuentra en el menú principal, muestra la pantalla de estado.
- 3. Tecla OK: confirma una acción mientras se encuentra en un procedimiento o interacción. También sirve para acceder a un submenú del menú y para seleccionar un valor cuando se ofrece una opción.
- 4. Tecla Atrás: se utiliza para ir al paso anterior en un procedimiento o interacción. También para ir al nivel superior o salir de la opción del menú o de una opción que se ha ofrecido.
- 5. Tecla de flecha hacia abajo: sirve para desplazarse hacia abajo en un menú u opción, o para disminuir un valor.
- 6. Tecla de flecha hacia arriba: sirve para desplazarse hacia arriba en un menú u opción, o para aumentar un valor.
- 7. Tecla Cancelar: se utiliza para anular un procedimiento o interacción.
- 8. Tecla Encender: enciende o apaga la impresora. También tiene una luz que indica el estado de la impresora.
- 9. Luz LED: indica el estado de la impresora.
- 10. Pantalla del panel frontal: muestra errores, advertencias e información sobre el uso de la impresora.

Mensajes de error del panel frontal

Ocasionalmente, puede aparecer uno de los mensajes siguientes en la pantalla del panel frontal. En tal caso, siga los consejos de la columna Recomendación.

Si aparece un mensaje de error que no se muestra aquí y tiene dudas sobre la respuesta correcta, consulte Uso de su impresora.

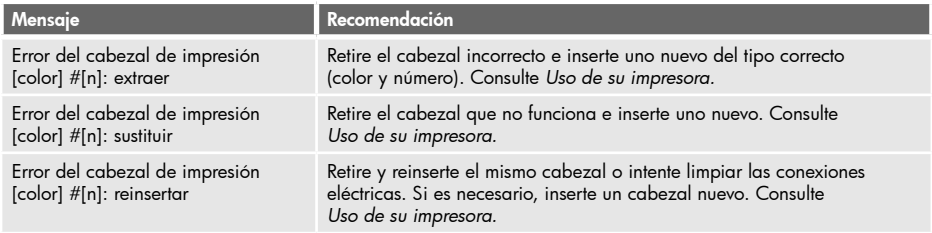

### Tabla 1 Mensajes de texto

## Tabla 1 Mensajes de texto (continuación)

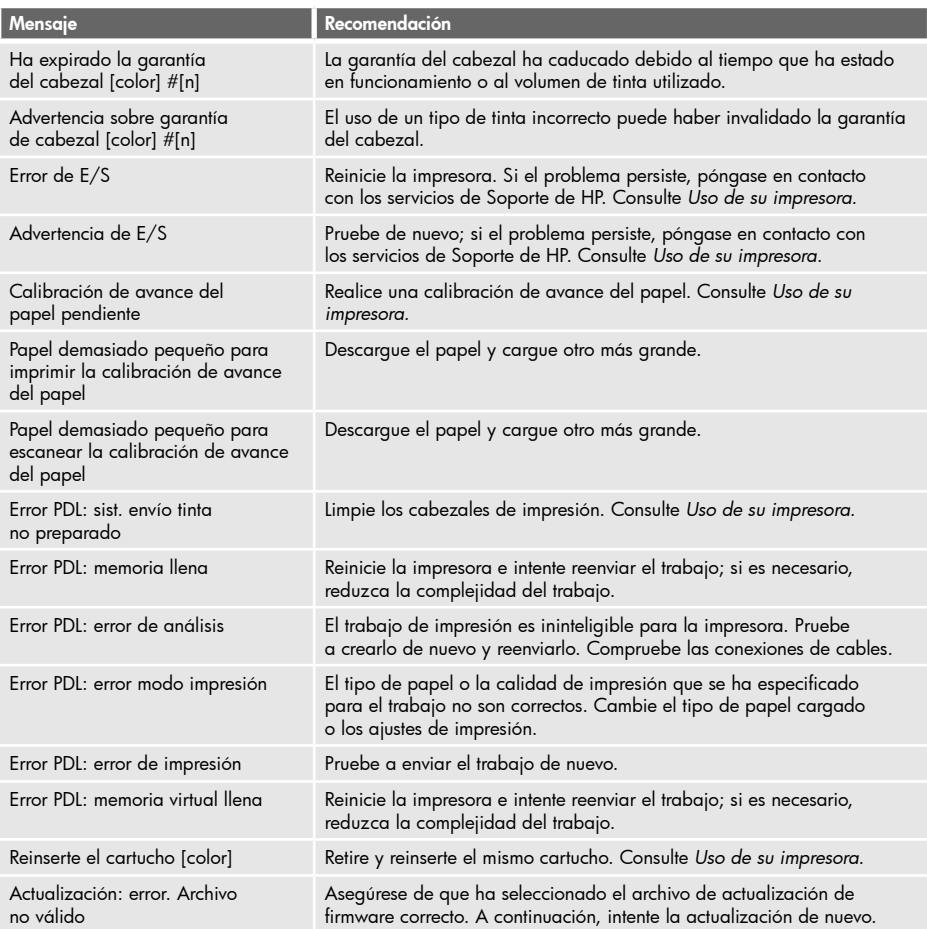

# Tabla 2 Códigos de error numéricos

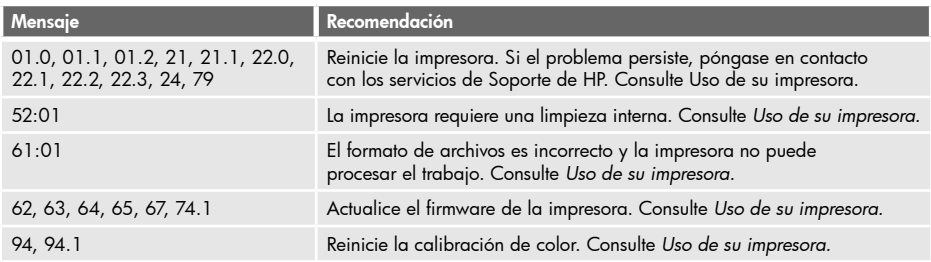

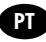

### Informações iniciais

#### Outras fontes de informações

Um guia completo de sua impressora, Como utilizar sua impressora, está disponível no CD que acompanha a impressora e na Web (http://www.hp.com/go/knowledge\_center/). Esse guia fornece informações sobre os seguintes tópicos:

- Instalação do software
- Instalação da impressora
- Personalização da impressora
- Manuseio de papel
- Impressão
- Gerenciamento de cores
- Exemplos práticos de impressão
- Manipulação de cartuchos de tinta e cabeçotes de impressão
- Manutenção da impressora
- Acessórios
- Solução de problemas de papéis
- Solução de problemas de qualidade de impressão
- Solução de problemas do cartucho de tinta e dos cabeçotes de impressão
- Solução de problemas gerais da impressora
- Assistência ao cliente HP
- Especif. impressora
- Para a HP Designjet T1120, também há informações sobre:
- Gerenciamento da fila de trabalhos
- Recuperação de informações de utilização da impressora

O CD também contém informações legais e sobre a garantia. Outras informações podem ser encontradas no site de suporte da HP (http://www.hp.com/go/knowledge\_center/).

#### Avisos legais

As informações contidas neste documento estão sujeitas a alteração sem aviso prévio. As únicas garantias para produtos e serviços HP são descritas na declaração de garantia expressa que acompanha tais produtos e serviços. Nenhuma informação aqui descrita deve ser utilizada para criar uma garantia adicional. A HP não se responsabiliza por erros ou omissões editoriais ou técnicas aqui contidas.

#### Precauções de segurança

As precauções a seguir asseguram o uso correto da impressora e evitam danos a ela. Siga essas precauções o tempo todo.

- Use a voltagem especificada na placa do fabricante. Não sobrecarregue a tomada da impressora com vários dispositivos.
- Verifique se a impressora está bem aterrada. O não aterramento da impressora pode causar choque elétrico, incêndio e vulnerabilidade a interferências eletromagnéticas.
- Não desmonte ou conserte a impressora por conta própria. Entre em contato com um representante da HP caso necessite de serviços. Consulte *Como utilizar sua impressora.*
- Use somente o cabo fornecido pela HP com a impressora. Não danifique, corte ou conserte o cabo de alimentação. Um cabo de alimentação danificado pode causar incêndio e choque elétrico. Substitua o cabo de alimentação danificado por outro cabo aprovado pela HP.
- Não deixe que peças de metal ou substâncias líquidas (exceto as usadas nos Kits de limpeza HP) entrem em contato com as peças internas da impressora. Isso pode resultar em incêndio, choque elétrico ou outros riscos graves.
- Desligue a impressora e desconecte o cabo de alimentação da tomada em qualquer um destes casos:
	- Ao colocar as mãos dentro da impressora
	- Em caso de fumaça ou odor incomum proveniente da impressora
	- Se a impressora estiver apresentando um ruído incomum não observado durante a operação normal
	- Uma peça de metal ou um líquido (que não faça parte das rotinas de limpeza e manutenção) entrar em contato com as partes internas da impressora
	- Durante uma tempestade elétrica (trovão/relâmpago)
	- Durante um período de falta de energia.

# O painel frontal

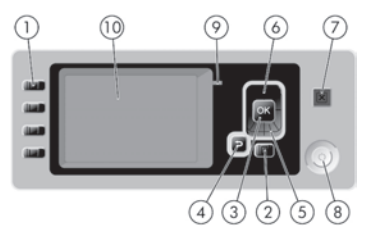

O painel frontal inclui os seguintes componentes:

1. acesso direto:

- Primeira tecla  $||\bullet||$ : exibição dos níveis de tinta, consulte *Como utilizar sua impressora*
- Segunda tecla  $\lceil \cdot \rceil$  : exibição do papel carregado, consulte *Como utilizar sua impressora*
- Terceira tecla  $\lceil \cdot \rceil$  : descarregamento do papel, consulte *Como utilizar sua impressora* • Quarta tecla  $\lceil \frac{q_1}{4} \rceil$ : alimentação e corte de formulário, consulte *Como utilizar sua impressora*
- 2. Tecla Menu Pressione para retornar ao menu principal do visor do painel frontal. Caso você já esteja no menu principal, ele exibirá a tela de status.
- 3. Tecla OK Para confirmar uma ação em um procedimento ou interação. Para entrar em um submenu no menu. Para selecionar um valor quando receber uma opção.
- 4. Tecla Voltar Para voltar para a etapa anterior em um procedimento ou interação. Para ir para o nível superior ou sair da opção no menu ou quando uma opção é apresentada.
- 5. não ativa Para desativar em um menu ou opção, ou para diminuir o valor.
- 6. ativa Para ativar em um menu ou opção, ou para aumentar o valor.
- 7. Cancelar Para interromper um procedimento ou interação.
- 8. Power Para ligar o desligar a impressora. Ela também tem uma luz que indica o status da energia.
- 9. LED Indica o status da impressora.
- 10. Visor do painel frontal Exibe erros, avisos e informações sobre como usar a impressora.

Mensagens de erro do painel frontal

Se você vir uma das mensagens a seguir no visor do painel frontal, siga os avisos na coluna Recomendações. Se você receber uma mensagem de erro que não aparece aqui, e ficar na dúvida sobre a resposta correta, consulte Como utilizar sua impressora.

### Tabela 1 Mensagens de texto

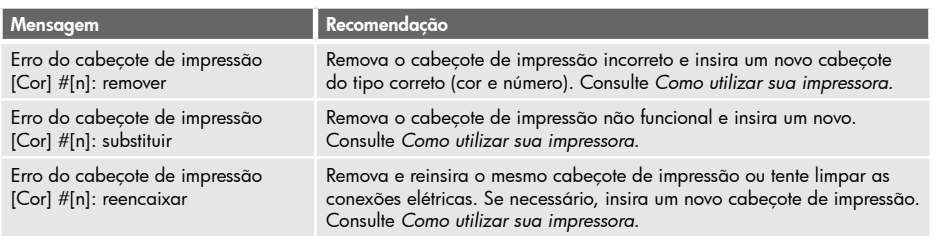

## Tabela 1 Mensagens de texto (continuação)

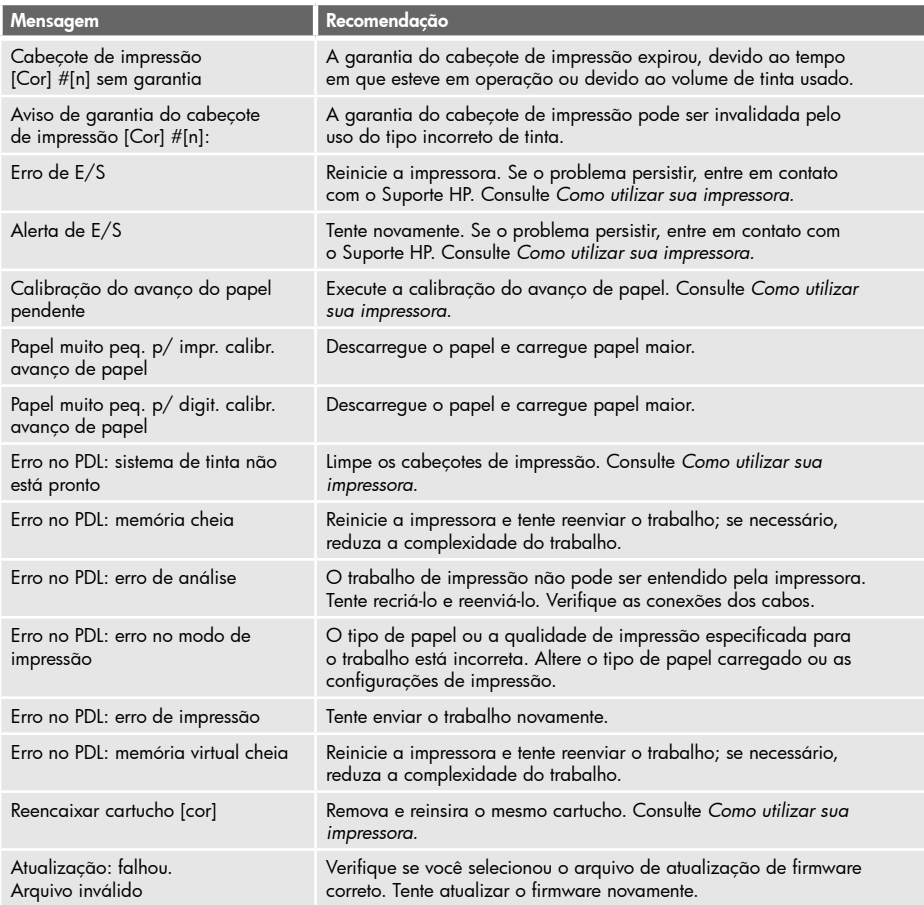

# Tabela 2 Códigos de erro numéricos

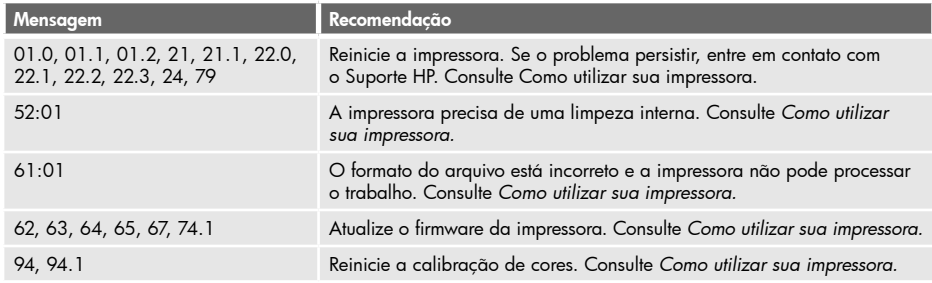

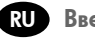

### Введение **RU**

#### Другие информационные источники

Полное руководство пользователя, «Руководство пользователя», содержится на компакт-диске, предоставляемом вместе с принтером, а также в Интернете (http://www.hp.com/go/knowledge\_center/). Руководство пользователя содержит информацию по следующими темам:

- Установка программного обеспечения
- Установка принтера
- Индивидуальная настройка принтера
- Работа с бумагой
- Печать
- Управление цветом
- Образцы печати
- Обращение с картриджами и печатными головками
- Обслуживание принтера
- Принадлежности
- Устранение неполадок с бумагой
- Устранение недостатков качества печати
- Устранение неполадок картриджей с чернилами и печатных головок
- Устранение общих неполадок принтера
- HP Customer Care
- Спецификация
- В отношении принтера HP Designjet T1120 также содержится информация по следующим темам:
- Управление очередью заданий
- Получение сведений об использовании принтера

На компакт-диске также содержится юридическая информация и условия гарантии. Подробнее можно узнать на в Web-сайте компании HP (http://www.hp.com/go/knowledge\_center/).

#### Юридические уведомления

В содержание данного документа могут быть внесены изменения без предварительного уведомления. Условия гарантии на продукцию и услуги HP определяются исключительно гарантийными талонами, предоставляемыми вместе с соответствующими продуктами и услугами. Никакая часть настоящего документа не может рассматриваться в качестве основания для дополнительных гарантийных обязательств. HP не несет ответственности за технические и грамматические ошибки и неточности, которые могут содержаться в данном документе.

#### Меры предосторожности

Следующие меры предосторожности обеспечат надлежащее использование принтера и позволят избежать его повреждения. Неукоснительно соблюдайте эти меры.

- Напряжение сети должно соответствовать тому, которое указано на паспортной табличке. Избегайте перегрузки электрической розетки, в которую включен принтер.
- Обеспечьте правильное заземление принтера. Отсутствие заземления может стать причиной поражения электрическим током, пожара и повышенной восприимчивости к электромагнитным помехам.
- Не разбирайте и не ремонтируйте принтер самостоятельно. По вопросам обслуживания обращайтесь к региональному представителю отдела обслуживания HP, см. *Руководство пользователя.*
- Используйте только кабель питания, поставляемый с принтером HP. Избегайте повреждения кабеля питания, не разрезайте его и не пытайтесь ремонтировать. Поврежденный кабель питания может стать причиной пожара или поражения электрическим током. Заменять поврежденный кабель следует кабелем только утвержденного компанией HP типа.
- Не допускайте попадания металлических предметов и жидкостей (за исключением используемых в чистящих комплектах HP Cleaning Kits) на внутренние части принтера. Это может вызвать пожар, поражение электрическим током или другие опасные последствия.
- Во всех перечисленных ниже случаях следует отключить питание принтера и вынуть кабель питания из розетки:
	- если необходимо проникнуть руками внутрь принтера;
	- если из принтера идет дым или появился необычный запах;
	- если принтер издает необычный шум, отсутствующий при нормальной работе;
	- если внутренние части принтера соприкасаются с металлическим предметом или на них попала жидкость (не в процессе чистки или обслуживания);
	- во время грозы;
	- во время нарушения электроснабжения.

### Передняя панель

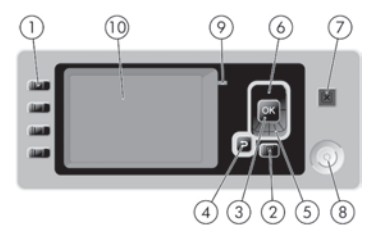

На передней панели расположены следующие элементы.

1. Клавиши прямого доступа:

- Первая клавиша  $||$  **41** : «Обзор уровня чернил», см. *Руководство пользователя* • Вторая клавиша | | 1 |: «Обзор инфо о бумаге», см. *Руководство пользователя* • Третья клавиша | **Пр |:** «Извлечь бумагу», см. *Руководство пользователя*
- Четвертая клавиша  $\left|\Psi\right|$ : «Прогон листа и обрезка», см. Руководство пользователя
- 2. Клавиша Меню служит для возврата в главное меню на экране передней панели. Если на экране уже отображается главное меню, то при нажатии этой клавиши будет показан экран состояния.
- 3. Клавиша OK служит для подтверждения действия в ходе выполнения процедуры или диалога, для перехода из меню в подменю и для выбора значения, когда есть такая возможность.
- 4. Клавиша Назад служит для перехода к предыдущему шагу в ходе процедуры или диалога, перехода на более высокий уровень, выхода из раздела меню или выбора из предложенных вариантов.
- 5. Клавиша Вниз служит для перемещения вниз по пунктам меню или вариантам, а также для уменьшения значения, например при установке IP-адреса или контрастности экрана передней панели.
- 6. Клавиша Вверх служит для перемещения вверх по пунктам меню или вариантам, а также для увеличения значения, например при установке IP-адреса или контрастности экрана передней панели.
- 7. Клавиша Отмена служит для отмены выполнения процедуры или диалога.
- 8. Клавиша Питание служит для включения и выключения принтера. Кроме того, у нее есть световой индикатор, показывающий состояние принтера.
- 9. Световой индикатор служит для отображения статуса принтера.
- 10. Экран передней панели служит для отображения сообщений об ошибках, предупреждений и инструкций по использованию принтера.

Сообщения об ошибках на передней панели

Если на экране передней панели появляется одно из перечисленных ниже сообщений, следуйте инструкциям в столбце «Рекомендации».

Если отображается сообщение об ошибке, не указанное здесь, и неясно, как на него реагировать, см. «Руководство пользователя».

### Таблица 1 Текстовые сообщения

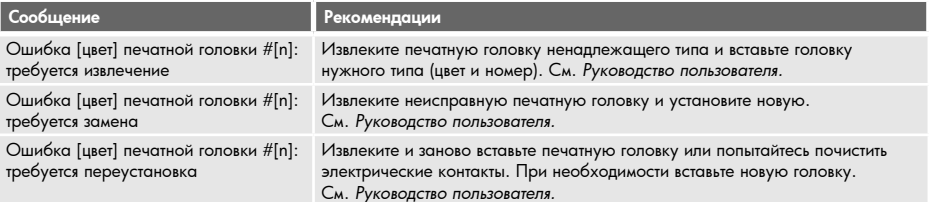

## Таблица 1 Текстовые сообщения (продолжение)

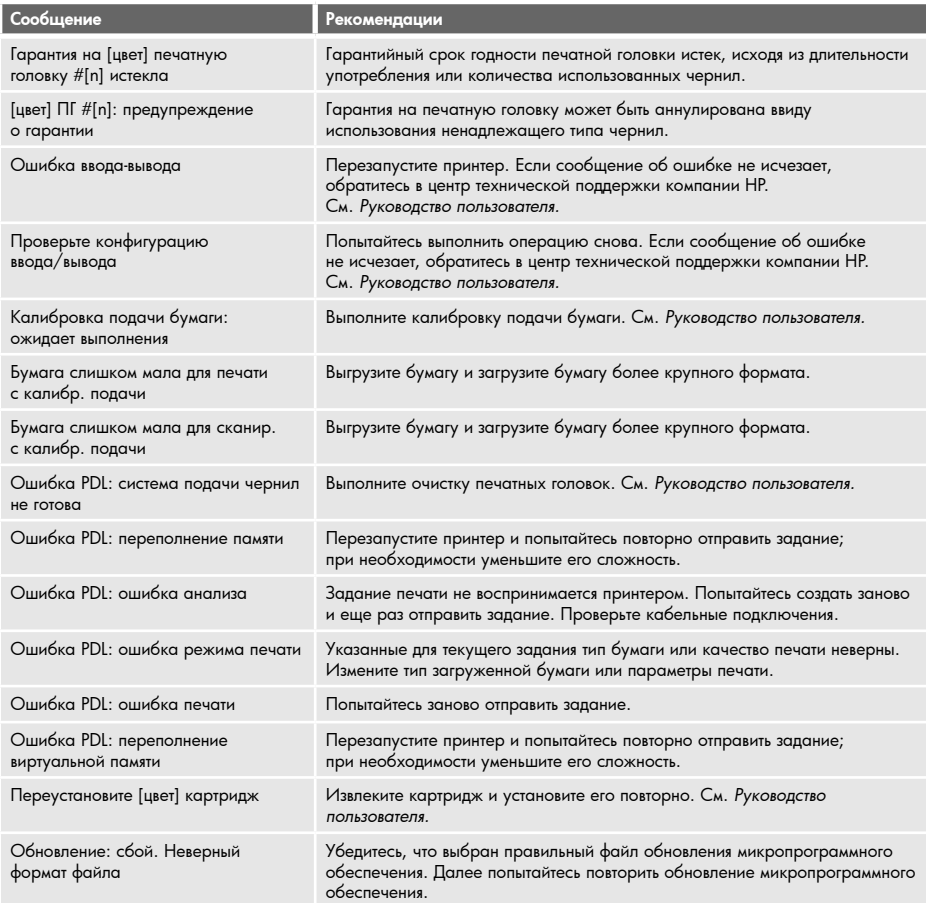

## Таблица 2 Числовые коды ошибок

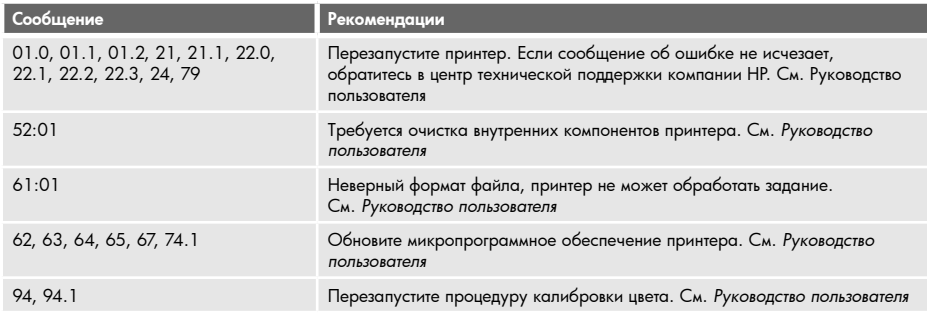

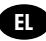

### Εισαγωγικές πληροφορίες

### Άλλες πηγές πληροφοριών

Ο πλήρης οδηγός για τον εκτυπωτή σας, «Χρήση του εκτυπωτή», διατίθεται στο CD που παρέχεται μαζί με τον εκτυπωτή σας, καθώς και στο Web (http://www.hp.com/go/knowledge\_center/). Ο οδηγός αυτός παρέχει πληροφορίες για τα εξής:

- Εγκατάσταση του λογισμικού
- Εγκατάσταση του εκτυπωτή
- Προσαρμογή του εκτυπωτή
- Χειρισμός χαρτιού
- Εκτύπωση
- Διαχείριση χρώματος
- Πρακτικά παραδείγματα εκτύπωσης
- Χειρισμός δοχείων μελανιού και κεφαλών εκτύπωσης
- Συντήρηση του εκτυπωτή
- Εξαρτήματα
- Αντιμετώπιση προβλημάτων χαρτιού
- Αντιμετώπιση προβλημάτων ποιότητας στην εκτύπωση
- Αντιμετώπιση προβλημάτων με τα δοχεία μελανιού και τις κεφαλές εκτύπωσης
- Αντιμετώπιση γενικών προβλημάτων του εκτυπωτή
- HP Customer Care
- Προδιαγραφές εκτυπωτή
- Για τον εκτυπωτή HP Designjet T1120, παρέχονται επίσης πληροφορίες για τα εξής:
- Διαχείριση ουράς εργασιών
- Ανάκτηση πληροφοριών χρήσης του εκτυπωτή

Επίσης, το CD περιλαμβάνει νομικές πληροφορίες και πληροφορίες σχετικά με την εγγύηση. Για περαιτέρω πληροφορίες, επισκεφτείτε την τοποθεσία υποστήριξης της HP στο Web (http://www.hp.com/go/knowledge\_center/).

### Νομικές σημειώσεις

Οι πληροφορίες που περιέχονται στο παρόν μπορεί να αλλάξουν χωρίς προειδοποίηση. Οι μοναδικές εγγυήσεις για τα προϊόντα και τις υπηρεσίες της HP ορίζονται στη ρητή δήλωση εγγύησης που συνοδεύει τα προϊόντα και τις υπηρεσίες. Τίποτα από όσα αναφέρονται στο παρόν δεν θα πρέπει να θεωρηθούν ότι αποτελούν πρόσθετη εγγύηση. Η ΗΡ δεν φέρει ευθύνη για τεχνικά ή συντακτικά σφάλματα ή παραλείψεις στο παρόν.

### Προφυλάξεις ασφαλείας

Οι παρακάτω προφυλάξεις διασφαλίζουν τη σωστή χρήση του εκτυπωτή και αποτρέπουν την πρόκληση βλάβης στον εκτυπωτή. Πρέπει πάντα να ακολουθείτε αυτές τις προφυλάξεις.

- Χρησιμοποιείτε την τάση τροφοδοσίας που καθορίζεται στην πινακίδα τιμών. Αποφεύγετε την υπερφόρτωση της πρίζας του εκτυπωτή με πολλές συσκευές.
- Βεβαιωθείτε ότι ο εκτυπωτής είναι σωστά γειωμένος. Η μη γείωση του εκτυπωτή μπορεί να έχει ως αποτέλεσμα την πρόκληση ηλεκτροπληξίας και πυρκαγιάς, καθώς και επιδεκτικότητα σε ηλεκτρομαγνητικές παρεμβολές.
- Μην αποσυναρμολογείτε ή επισκευάζετε τον εκτυπωτή μόνοι σας. Επικοινωνήστε με τον τοπικό αντιπρόσωπο σέρβις της HP και ανατρέξτε στην ενότητα *Χρήση του εκτυπωτή.*
- Χρησιμοποιείτε μόνο το ηλεκτρικό καλώδιο της HP που παρέχεται με τον εκτυπωτή. Μην καταστρέφετε, κόβετε ή επισκευάζετε το καλώδιο ρεύματος. Ένα κατεστραμμένο καλώδιο ρεύματος ενέχει κίνδυνο πυρκαγιάς ή ηλεκτροπληξίας. Αντικαταστήστε ένα κατεστραμμένο καλώδιο ρεύματος με ένα άλλο εγκεκριμένο από την HP.
- Τυχόν μέταλλα ή υγρά (εκτός από αυτά που χρησιμοποιούνται στα κιτ καθαρισμού της HP) δεν πρέπει να έρχονται σε επαφή με τα εσωτερικά μέρη του εκτυπωτή. Μπορεί να προκληθούν πυρκαγιά, ηλεκτροπληξία ή άλλοι σοβαροί κίνδυνοι.
- Απενεργοποιήστε την τροφοδοσία του εκτυπωτή και αποσυνδέστε το καλώδιο ρεύματος από την πρίζα σε οποιαδήποτε από τις παρακάτω περιπτώσεις:
	- Όταν βάζετε τα χέρια σας στο εσωτερικό του εκτυπωτή
	- Εάν αναδύεται καπνός ή ασυνήθιστη οσμή από τον εκτυπωτή
	- Εάν ο εκτυπωτής κάνει ασυνήθιστο θόρυβο που δεν ακούγεται κατά την κανονική λειτουργία
	- Εάν κάποιο μέταλλο ή υγρό (με εξαίρεση εκείνα που χρησιμοποιούνται κατά τη διαδικασία καθαρισμού και συντήρησης) έρθει σε επαφή με τα εσωτερικά μέρη του εκτυπωτή
	- Κατά τη διάρκεια καταιγίδων (κεραυνοί/αστραπές)
	- Κατά τη διάρκεια διακοπής ρεύματος.

### Μπροστινός πίνακας

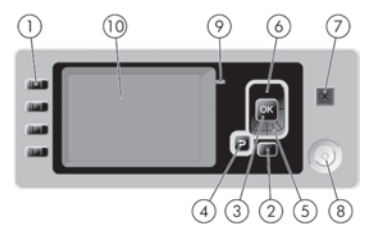

Ο μπροστινός πίνακας περιλαμβάνει τα εξής στοιχεία:

- 1. Πλήκτρα άμεσης πρόσβασης:
	- Πρώτο πλήκτρο  $||\spadesuit||$ : Προβολή της στάθμης μελανιού. Ανατρέξτε στο εγχειρίδιο *Χρήση του εκτυπωτή*
	- •Δεύτερο πλήκτρο : Προβολή τοποθετημένου χαρτιού. Ανατρέξτε στο εγχειρίδιο *Χρήση του εκτυπωτή*
	- Τρίτο πλήκτρο  $\boxed{1}$ : Αφαίρεση του χαρτιού. Ανατρέξτε στο εγχειρίδιο *Χρήση του εκτυπωτή*
	- Τέταρτο πλήκτρο  $\Psi$ ] : Τροφοδοσία και αποκοπή φόρμας. Ανατρέξτε στο εγχειρίδιο *Χρήση του εκτυπωτή*
- 2. Πλήκτρο Μενού Πιέστε το για επιστροφή στο κύριο μενού στην οθόνη του μπροστινού πίνακα. Εάν βρίσκεστε ήδη στο κύριο μενού, θα εμφανιστεί η οθόνη κατάστασης.
- 3. Πλήκτρο OK Για επιβεβαίωση μιας ενέργειας κατά τη διάρκεια μιας διαδικασίας. Για εισαγωγή σε ένα υπομενού του μενού. Για ορισμό μιας τιμής όταν παρέχεται μια επιλογή.
- 4. Πλήκτρο Πίσω Για μετάβαση στο προηγούμενο βήμα σε μια διαδικασία ή ενέργεια. Για μετάβαση στο ανώτερο επίπεδο ή για διατήρηση της επιλογής στο μενού ή όταν παρέχεται μια επιλογή.
- 5. Πλήκτρο Κάτω Για μετάβαση στο επόμενο επίπεδο σε ένα μενού ή μια επιλογή ή για μείωση μιας τιμής.
- 6. Πλήκτρο Πάνω Για μετάβαση στο προηγούμενο επίπεδο σε ένα μενού ή μια επιλογή ή για αύξηση μιας τιμής.
- 7. Πλήκτρο Άκυρο Για ακύρωση μιας διαδικασίας ή ενέργειας.
- 8. Πλήκτρο Λειτουργίας Για απενεργοποίηση ή ενεργοποίηση του εκτυπωτή. Διαθέτει επίσης μια λυχνία που υποδεικνύει την κατάσταση λειτουργίας.
- 9. Φωτεινή ένδειξη (LED) Υποδεικνύει την κατάσταση του εκτυπωτή.
- 10. Οθόνη μπροστινού πίνακα Παρουσιάζει σφάλματα, προειδοποιήσεις και πληροφορίες σχετικά με τη χρήση του εκτυπωτή.

Μηνύματα σφαλμάτων μπροστινού πίνακα

Εάν εμφανιστεί ένα από τα παρακάτω μηνύματα στην οθόνη του μπροστινού πίνακα, ακολουθήστε τις οδηγίες της στήλης Recommendation (Σύσταση).

Εάν εμφανιστεί ένα μήνυμα σφάλματος που δεν περιλαμβάνεται στον πίνακα αυτό και έχετε αμφιβολίες σχετικά με το σωστό τρόπο απόκρισης, ανατρέξτε στο εγχειρίδιο «Χρήση εκτυπωτή».

### Πίνακας 1 Μηνύματα κειμένου

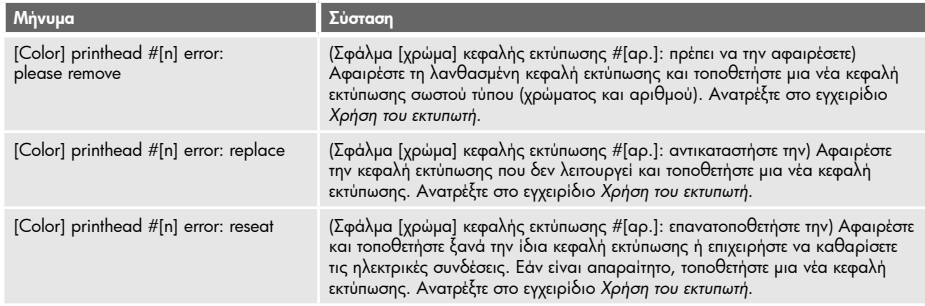

## Πίνακας 1 Μηνύματα κειμένου (συνέχεια)

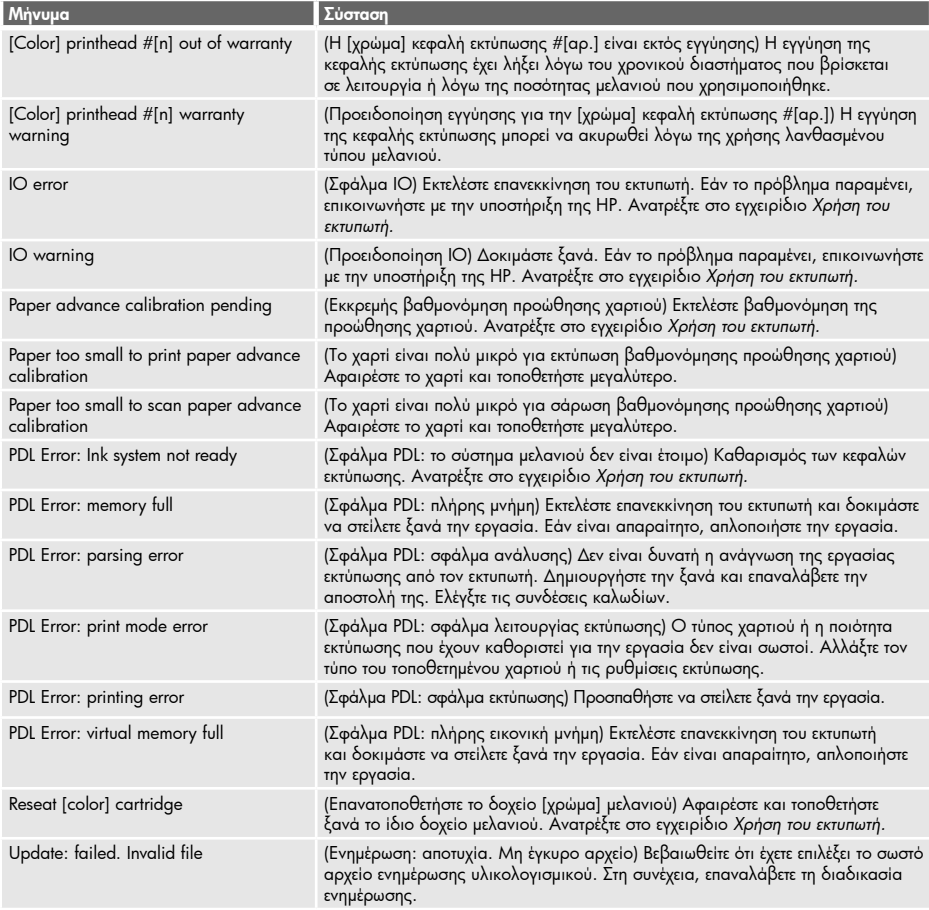

# Πίνακας 2 Αριθμητικοί κωδικοί σφαλμάτων

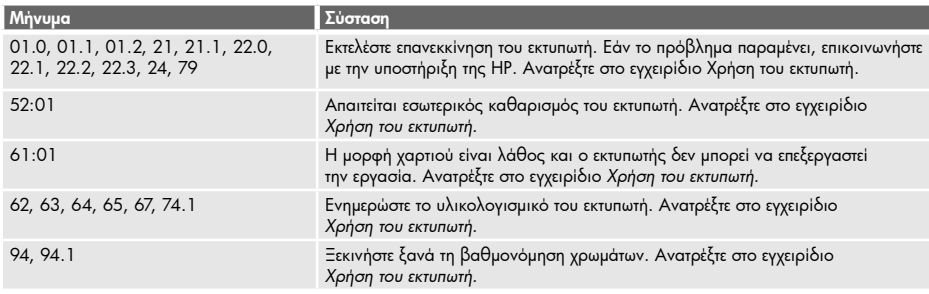

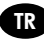

## Tanıtıcı Bilgiler **TR**

### Diğer bilgi kaynakları

Yazıcınızla ilgili komple kullanım kılavuzu (Yazıcınızın kullanımı), yazıcınızla birlikte verilen CD'de ve Internet'te (http://www.hp.com/go/knowledge\_center/) bulunmaktadır. Bu kılavuz, aşağıdaki konularda bilgi sağlar:

- Yazılımı yükleme
- Yazıcıyı ayarlama
- Yazıcıyı kişiselleştirme
- Kağıt kullanımı
- Yazdırma
- Renk yönetimi
- Uygun yazdırma örnekleri
- Mürekkep kartuşlarını ve yazıcı kafalarını kullanma
- Yazıcının bakımı
- Aksesuarlar
- Kağıtla ilgili sorunları giderme
- Baskı kalitesiyle ilgili sorunları giderme
- Mürekkep kartuşları ve yazıcı kafaları ile ilgili sorunları giderme
- Genel yazıcı sorunlarını giderme
- HP Müşteri Hizmetleri
- Yazıcı özellikleri
- HP Designjet T1120 için ayrıca aşağıdaki konularda bilgi mevcuttur:
- İş kuyruğu yönetimi
- Yazıcı kullanım bilgilerini alma

CD'de yasal ve garanti ile ilgili bilgiler de mevcuttur. Diğer bilgiler HP'nin destek web sitesinde (http://www.hp.com/go/knowledge\_center/) bulunmaktadır.

#### Yasal bildirimler

Burada yer alan bilgiler önceden bildirilmeden değiştirilebilir. HP ürün ve hizmetleri için yalnızca söz konusu ürün ve hizmetlere eşlik eden açık garanti belgelerinde belirtilen garantiler geçerlidir. Burada kullanılan hiçbir ifade ek garanti olarak yorumlanamaz. HP, bu belgedeki teknik hatalardan veya yazım hatalarından ya da eksikliklerden sorumlu tutulamaz.

#### Güvenlik önlemleri

Aşağıdaki önlemler, yazıcının doğru şekilde kullanılmasını sağlar ve yazıcının zarar görmesini önler. Bu önlemleri her zaman uygulayın.

- Tabelada belirtilen güç kaynağı voltajını kullanın. Yazıcının elektrik prizini birden çok aygıtla aşırı yüklemekten kaçının.
- Yazıcının iyi bir şekilde topraklandığından emin olun. Yazıcının hatalı topraklanması elektrik çarpmasına, yangına ve elektromanyetik etkileşime karşı duyarlılığa neden olabilir.
- Yazıcıyı kendi başınıza parçalara ayırmayın veya tamir etmeyin. Servis için yerel HP Servis Temsilcinize başvurun, bkz.*Yazıcınızın kullanımı.*
- Sadece HP'nin yazıcıyla birlikte verdiği elektrik kablosunu kullanın. Elektrik kablosuna zarar vermeyin, kesmeyin veya onarmaya çalışmayın. Hasarlı bir elektrik kablosu yangın ve elektrik çarpması riskini doğurur. Hasarlı elektrik kablosunu HP onaylı bir elektrik kablosuyla değiştirin.
- Metal veya sıvıların yazıcının iç kısımlarına (HP Temizleme Kitinde kullanılanlar dışında) temas etmesine izin vermeyin. Bu durum, yangına, elektrik şokuna veya diğer ciddi tehlikelere neden olabilir.
- Aşağıdaki durumlarda yazıcıyı kapatın ve elektrik kablosunu elektrik prizinden çekin:
	- Ellerinizi yazıcının içine sokarken
	- Yazıcıdan duman veya normal olmayan kokular gelmeye başlarsa
	- Yazıcı normal işlemi sırasında duyulmayan olağandışı bir ses çıkarmaya başlarsa
	- Yazıcının iç kısmına metal parçası veya bir sıvı (olağan temizleme ve bakım dışında) temas ettiğinde
	- Şimşekli fırtına (gök gürültüsü/şimşek çakması) sırasında
	- Elektrik kesintisi olduğunda.

# Ön panel

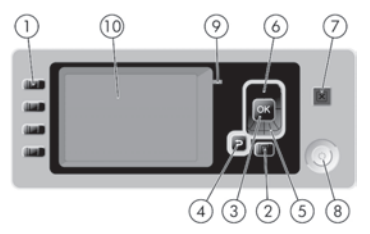

Ön panelde aşağıdaki bileşenler bulunur:

1. Doğrudan erişim tuşları:

- İlk tuş | | **Aj** | : Mürekkep düzeylerini görüntüler, bkz. *Yazıcınızın kullanımı*
- •İkinci tuş : Yüklenen kağıdı görüntüler, bkz. *Yazıcınızın kullanımı*
- •Üçüncü tuş : Kağıdı çıkarır, bkz. *Yazıcınızın kullanımı*
- •Dördüncü tuş : İlerlet ve kes, bkz. *Yazıcınızın kullanımı*
- 2. Menü tuşu Ön panel ekranında ana menüye dönmek için basın. Ana menüdeyseniz, durum ekranını görüntüler.
- 3. Tamam tuşu Bir işlem veya etkileşim sırasındaki bir eylemi onaylar. Menüde bir alt menüye geçmek için. Bir seçenek sunulduğunda bir değer seçmek için.
- 4. Geri tuşu Bir işlem veya etkileşim sırasında önceki adıma gitmek için. Bir üst seviyeye gitmek veya sunulan ya da menüde bulunan seçenekten çıkmak için.
- 5. Aşağı tuşu Bir menüde veya seçenekte aşağıya gitmek ya da bir değeri azaltmak için.
- 6. Yukarı tuşu Bir menüde veya seçenekte yukarıya gitmek ya da bir değeri yükseltmek için.
- 7. İptal tuşu Bir işlemi veya etkileşimi durdurmak için.
- 8. Güç tuşu Yazıcıyı kapatmak veya açmak için. Ayrıca güç durumunu belirten bir ışığı da vardır.
- 9. LED ışığı Yazıcının durumunu gösterir.
- 10. Ön panel ekranı Yazıcınızın kullanımı ile ilgili hataları, uyarıları ve bilgileri görüntüler.

### Ön panel hata iletileri

Ön panel ekranında aşağıdaki iletilerden biri görüntülenirse, lütfen Öneriler sütunundaki öneriyi uygulayın. Burada olmayan bir hata mesajı görüyorsanız ve ne yapılması gerektiğinden emin olamıyorsanız, bkz. Yazıcınızın kullanımı.

### Tablo 1 Metin iletileri

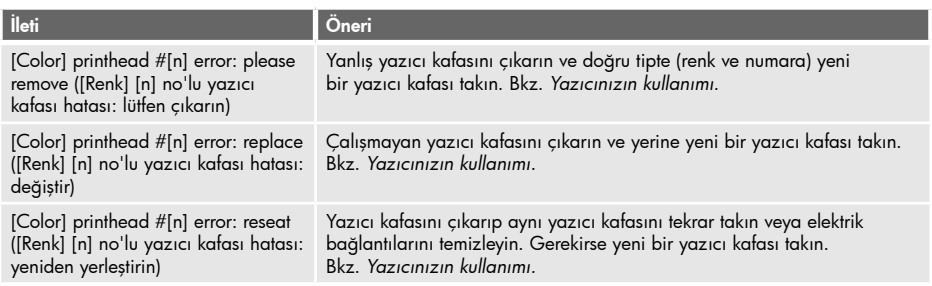

## Tablo 1 Metin iletileri (devam)

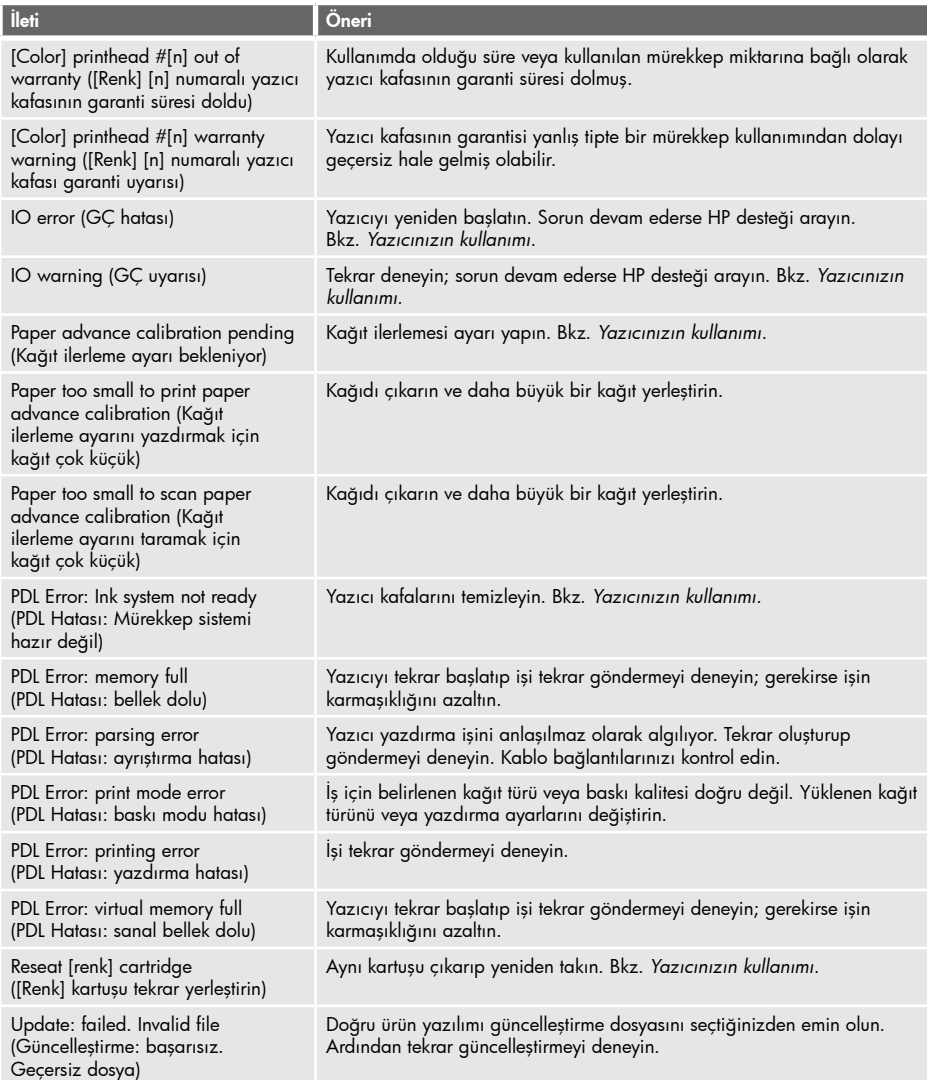

## Tablo 2 Sayısal hata kodları

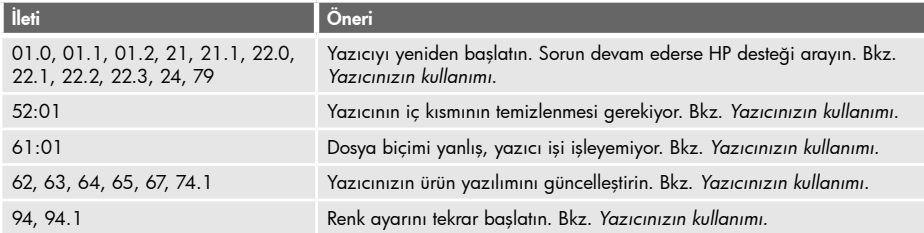

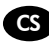

## **CS** Uvodní informace

### Další zdroje informací

Příručka Používání tiskárny obsahuje úplné informace o tiskárně a je k dispozici na disku CD dodaném s tiskárnou nebo na webu (http://www.hp.com/go/knowledge\_center/). Tato příručka obsahuje informace o následujících tématech:

- Instalace softwaru
- Nastavení tiskárny
- Úvodní informace k tiskárně
- Manipulace s papírem
- Tisk
- Řízení barev
- Praktické ukázky tisku
- Správa inkoustových kazet a tiskových hlav
- Údržba tiskárny
- Příslušenství
- Řešení problémů s papírem
- Potíže s kvalitou tisku
- Řešení problémů s inkoustovými kazetami a tiskovými hlavami
- Řešení obecných problémů s tiskárnou
- Oddělení péče o zákazníky společnosti HP
- Specifikace tiskárny
- Pro tiskárnu HP Designjet T1120 jsou také k dispozici informace o následujících tématech:
- Zpráva fronty úloh
- Získávání informací o využití tiskárny

Na disku CD také naleznete právní ujednání a informace o záruce. Další informace jsou k dispozici na webu podpory společnosti HP (http://www.hp.com/go/knowledge\_center/).

### Právní informace

Informace v tomto dokumentu mohou být změněny bez předchozího upozornění. Jediné záruky poskytované k produktům a službám HP jsou výslovně uvedeny v prohlášení o záruce, které se dodává společně s těmito produkty a službami. Žádné z informací uvedených v tomto dokumentu nemohou sloužit jako podklad pro vyvození dalších záruk. Společnost HP nenese odpovědnost za případné technické či redakční chyby ani opomenutí v tomto dokumentu.

### Bezpečnostní opatření

Následující opatření zaručují správné používání tiskárny a brání tomu, aby nedošlo k poškození tiskárny. Vždy postupujte podle těchto opatření.

- Používejte napájecí napětí uvedené na výrobním štítku zařízení. Dbejte na to, aby elektrická zásuvka, do které je tiskárna zapojena, nebyla přetížena mnoha spotřebiči.
- Zkontrolujte, zda je tiskárna dobře uzemněna. Špatně uzemněná tiskárna může způsobit úraz elektrickým proudem nebo požár a může způsobovat elektromagnetické rušení.
- Nerozebírejte ani neopravujte tiskárnu sami. Opravy svěřte místnímu zástupci zákaznického servisu HP (viz příručka *Používání tiskárny*)*.*
- Používejte pouze napájecí kabel dodávaný s tiskárnou společností HP. Napájecí kabel nepoškozujte, nezkracujte ani neopravujte. Poškozený napájecí kabel může způsobit požár nebo úraz elektrickým proudem. Poškozený napájecí kabel nahraďte napájecím kabelem schváleným společností HP.
- Zamezte tomu, aby vnitřní části tiskárny přišly do kontaktu s kovovými předměty nebo kapalinami (s výjimkou součástí čistících sad HP). Mohlo by to způsobit požár, úraz elektrickým proudem nebo jiné vážné nebezpečí.
- V následujících případech tiskárnu vypněte a odpojte napájecí kabel:
	- pokud saháte dovnitř tiskárny,
	- pokud z tiskárny vychází kouř nebo neobvyklý zápach,
	- pokud z tiskárny vycházejí neobvyklé zvuky, odlišné od zvuků při běžném provozu,
	- pokud se vnitřní části tiskárny dostaly do kontaktu s kovovým předmětem nebo kapalinou (s výjimkou součástí čistících sad HP),
	- během bouřky,
	- při výpadku elektřiny.

# Přední panel

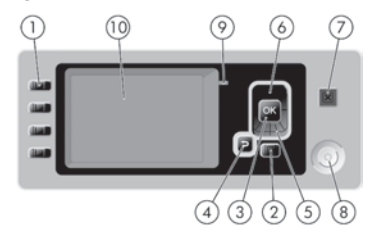

Přední panel má následující části:

- 1. Tlačítka pro přímý přístup:
	- První tlačítko  $||$  **. Zobrazit množství inkoustu (viz příručka** *Používání tiskárny***).**
	- Druhé tlačítko |  $\cdot$  | : Zobrazit vložený papír (viz příručka *Používání tiskárny*).
	- Třetí tlačítko  $\lceil \cdot \rceil$  : Vysunout papír (viz příručka *Používání tiskárny*).
	- Čtvrté tlačítko  $\left|\Psi\right|$  : Posuv listu a oříznutí (viz příručka *Používání tiskárny*).
- 2. Tlačítko Nabídka Slouží k návratu do hlavní nabídky na displeji předního panelu. Pokud se již v hlavní nabídce nacházíte, zobrazí toto tlačítko informační obrazovku.
- 3. Tlačítko OK Slouží k potvrzení akce během nastavování tiskárny nebo komunikace s ní. Slouží k zobrazení podnabídky v nabídce. Slouží k výběru hodnoty z několika možností.
- 4. Tlačítko Zpět Slouží k návratu o jeden krok během nastavování tiskárny nebo komunikace s ní. Slouží k přechodu na vyšší úroveň nebo k odmítnutí možnosti v nabídce nebo při výběru z několika možností.
- 5. Tlačítko Dolů Slouží k procházení nabídek a možností směrem dolů nebo ke snížení hodnoty.
- 6. Tlačítko Nahoru Slouží k procházení nabídek a možností směrem nahoru nebo ke zvýšení hodnoty.
- 7. Tlačítko Zrušit Slouží ke zrušení nastavování tiskárny nebo komunikace s ní.
- 8. Tlačítko Napájení Slouží k zapnutí a vypnutí tiskárny. Také prostřednictvím kontrolky signalizuje stav napájení.
- 9. Kontrolka LED Signalizuje stav tiskárny.
- 10. Displej na předním panelu Zobrazuje chyby, upozornění a informace o používání tiskárny.

Chybové zprávy na předním panelu

Je-li na displeji předního panelu zobrazena jedna z následujících zpráv, postupujte podle pokynů ve sloupci Doporučení.

Pokud se zobrazí chybová zpráva, která zde není uvedena, a máte pochybnosti o tom jak správně zareagovat, prostudujte příručku Používání tiskárny.

### Tabulka 1 Textové zprávy

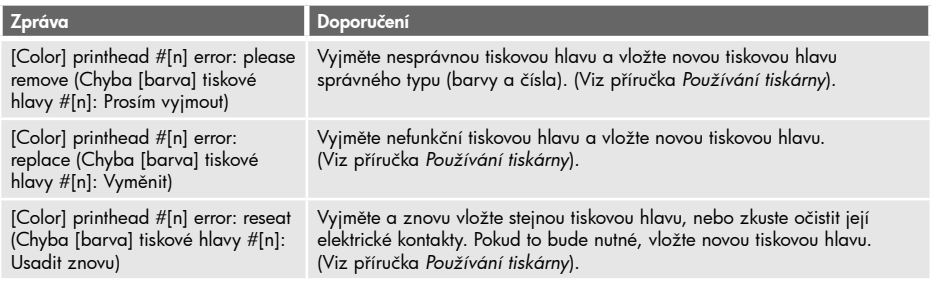

## Tabulka 1 Textové zprávy (pokračování)

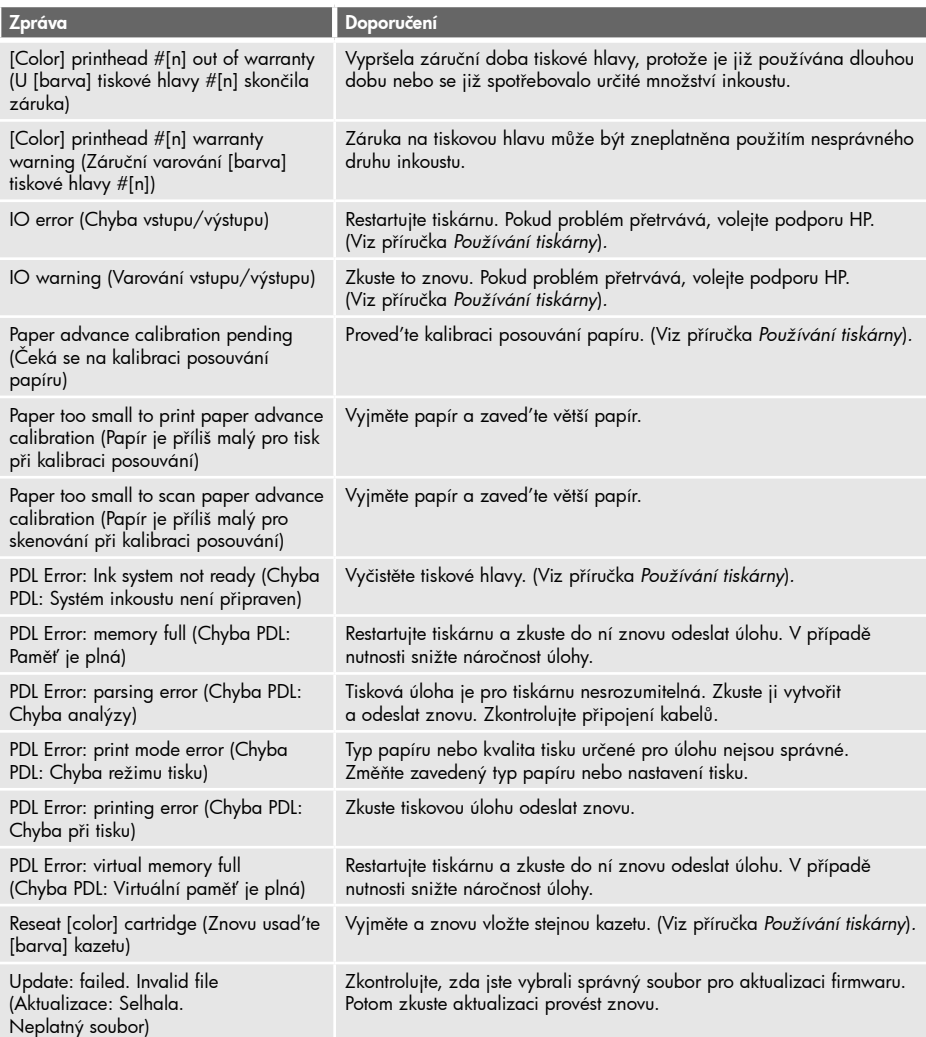

# Tabulka 2 Číselné kódy chyb

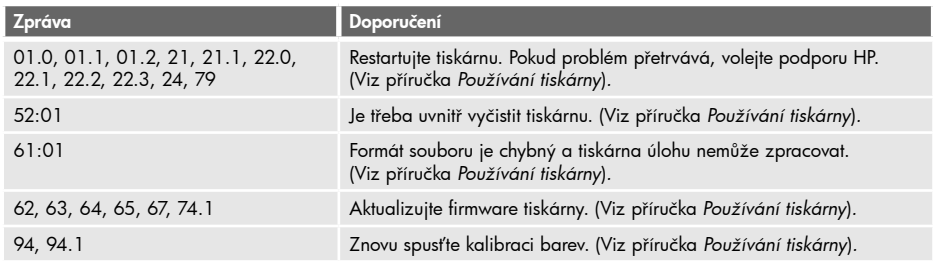

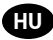

# Bevezető tudnivalók **HU**

### Egyéb információforrások

A nyomtatóhoz tartozó, "A nyomtató használata" című teljes kézikönyv megtalálható a nyomtatóhoz mellékelt CD-lemezen, valamint a következő weblapon: http://www.hp.com/go/knowledge\_center/. A kézikönyv a következő témakörökkel kapcsolatosban tartalmaz részletes információkat:

- A szoftver telepítése
- A nyomtató beállítása
- A nyomtató testreszabása
- Papírkezelés
- Nyomtatás
- Színkezelés
- Gyakorlati nyomtatási példák
- Tintapatronok és nyomtatófejek kezelése
- A nyomtató karbantartása
- Tartozékok
- Papírral kapcsolatos hibák elhárítása
- A nyomtatási minőséggel kapcsolatos hibák elhárítása
- A tintapatron- és nyomtatófejhibák elhárítása
- A nyomtatóval kapcsolatos általános hibák elhárítása
- HP ügyfélszolgálat
- A nyomtató műszaki adatai
- A HP Designjet T1120 nyomtató esetén további témakörök is találhatók a kézikönyvben:
- Feladatsor kezelése
- A nyomtatóhasználati információk megjelenítése

A CD-lemezen jogi tudnivalókat és a jótállással kapcsolatos információkat is találhat. További információ a HP terméktámogatási webhelyén található (http://www.hp.com/go/knowledge\_center/).

#### Jogi kitételek

Az itt található információk előzetes értesítés nélkül megváltozhatnak. A HP termékekre és szolgáltatásokra vonatkozó garanciákat kizárólag az ilyen termékek és szolgáltatások kifejezett garancianyilatkozatában rögzítettek szerint vállaljuk. Az itt talált információk semmilyen módon nem tekinthetők további garanciának. A HP nem felelős az itt található semmilyen technikai vagy szerkesztési hibáért vagy kihagyásért.

#### Biztonsági előírások

A következő előírások betartásával biztosíthatja a nyomtató megfelelő használatát, és megakadályozhatja a nyomtató esetleges károsodását. Mindig tartsa be ezeket az előírásokat.

- A készüléket a rajta feltüntetett hálózati feszültséggel használja. Ne terhelje túl a készülék által használt elektromos aljzatot más készülékek csatlakoztatásával.
- Győződjön meg arról, hogy a nyomtató földelése megfelelő. Ha a nyomtatót nem megfelelően földeli, akkor áramütés történhet, tűz keletkezhet, valamint elektromágneses interferencia alakulhat ki.
- Ne szedje szét, és ne próbálja megjavítani a nyomtatót. A javításhoz vegye fel a kapcsolatot a helyi HP szervizzel, lásd: *A nyomtató használata.*
- A nyomtatóhoz csak a HP által szállított elektromos kábelt használja. Ne rongálja meg, ne vágja el és ne próbálja megjavítani tápkábelt. A sérült tápkábel tüzet és áramütést okozhat. A sérült tápkábelt a HP által jóváhagyott tápkábelre cserélje ki.
- Vigyázzon, hogy a HP tisztítócsomagban található anyagok kivételével a nyomtató belső részei ne érintkezzenek fémmel vagy folyékony anyaggal. Az ilyen esetek tüzet, áramütést vagy súlyos kárt okozhatnak.
- Kapcsolja ki a nyomtatót, és húzza ki a tápkábelt az aljzatból, ha a következő esetek bármelyike bekövetkezik:
	- Ha kézzel belenyúl a nyomtatóba.
	- Ha a nyomtatóból füst jön ki, vagy szokatlan szagot érez.
	- Ha a nyomtató működés közben a megszokottól eltérő hangot ad ki.
	- Olyan fémdarab vagy folyékony anyag kerül a nyomtató belsejébe, amely nem része a tisztítási és karbantartási eljárásnak.
	- Elektromos vihar (mennydörgés/villámlás) esetén.
	- Áramkimaradás esetén.

### Az előlap

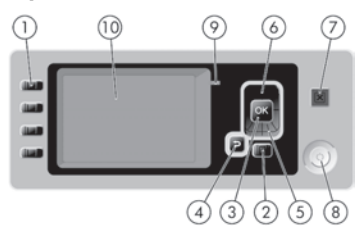

Az előlap a következő részekből áll:

1. Funkciógombok:

- Első gomb  $||$  **A** 1: Tintaszintek ellenőrzése, lásd *A nyomtató használata című kézikönyvet*.
- Második gomb  $\lceil \cdot \rceil$  : Betöltött papír megtekintése, lásd A nyomtató használata című kézikönyvet.
- $\bullet$  Harmadik gomb  $\boxed{\Gamma}$  : Papír eltávolítása, lásd A nyomtató használata című kézikönyvet.
- •Negyedik gomb : Papírbetöltés és vágás, lásd *A nyomtató használata című kézikönyvet*.
- 2. Menu (Menü) gomb Nyomja meg, ha az előlap kijelzőjének főmenüjéhez szeretne visszatérni. Ha már előzőleg is a főmenüben volt, az állapotképernyőt jeleníti meg.
- 3. OK gomb Egy folyamat vagy kommunikáció közben egy művelet jóváhagyásához. A menü almenüjébe történő belépéshez. Egy beállítás értékének kiválasztásához.
- 4. Back (Vissza) gomb Visszatérés a folyamat vagy a kommunikáció előző lépéséhez. Egy szinttel feljebb történő lépéshez, vagy egy beállítás esetén a menüből való kilépéshez.
- 5. Down (Le) gomb Lefelé történő lépéshez egy menüben vagy egy beállításnál, vagy egy érték csökkentéséhez.
- 6. Up (Fel) gomb Felfelé történő lépéshez egy menüben vagy egy beállításnál, vagy egy érték növeléséhez.
- 7. Cancel (Megszakítás) gomb Folyamat vagy kommunikáció megszakításához.
- 8. Tápellátás gomb A nyomtató be- és kikapcsolásához. Jelzőfénnyel mutatja a nyomtató bekapcsolt állapotát.
- 9. LED jelzőfény A nyomtató állapotát jelzi.
- 10. Előlap kijelzője Hibaüzeneteket, figyelmeztetéseket és a nyomtató használatával kapcsolatos tudnivalókat jelenít meg.

Az előlap hibaüzenetei

Ha a következő üzenetek egyikét látja az előlap kijelzőjén, akkor hajtsa végre a Javaslat oszlopban olvasható utasításokat.

Ha olyan hibaüzenet jelenik meg, amelyet itt nem talál meg, és nem tudja mit kell tennie, akkor olvassa el A nyomtató használata című kézikönyvet.

### 1. táblázat Szöveges üzenetek

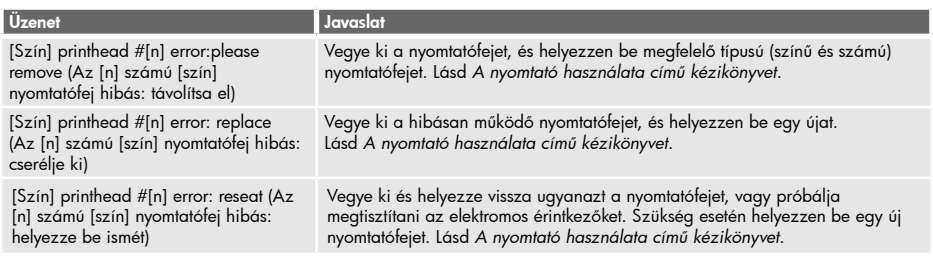

### 1. táblázat Szöveges üzenetek (folytatás)

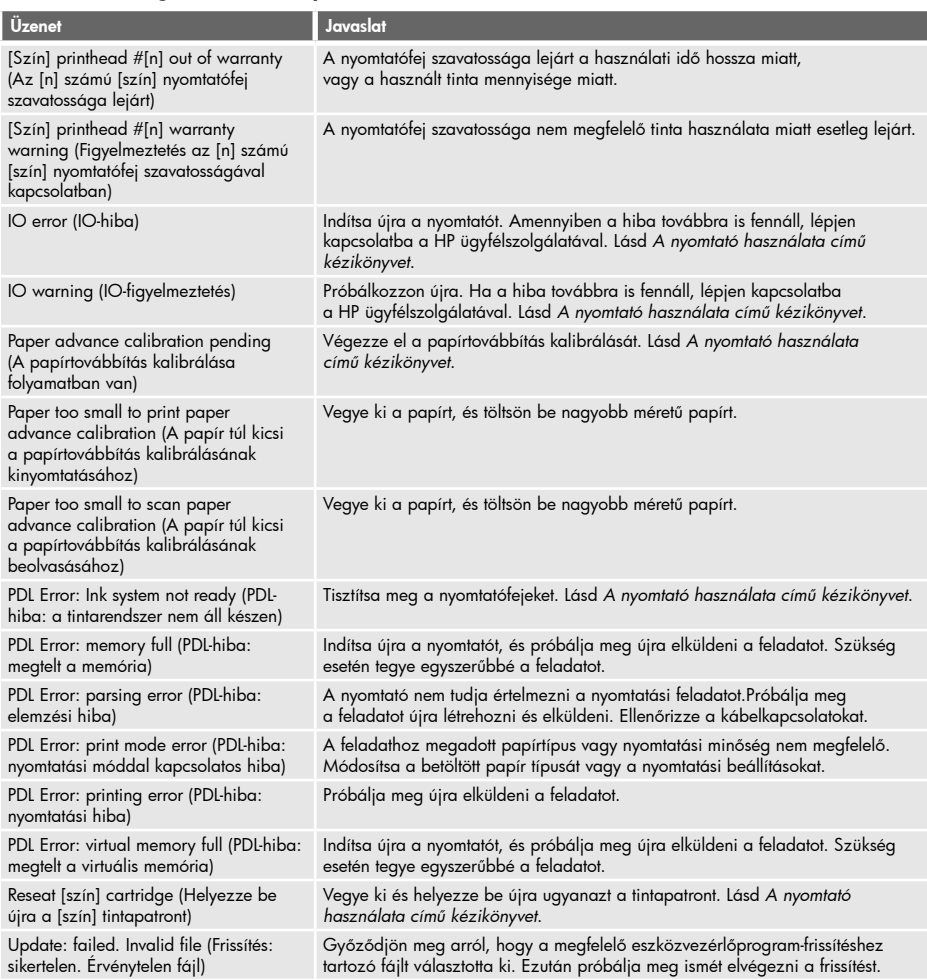

# 2. táblázat Numerikus hibakódok

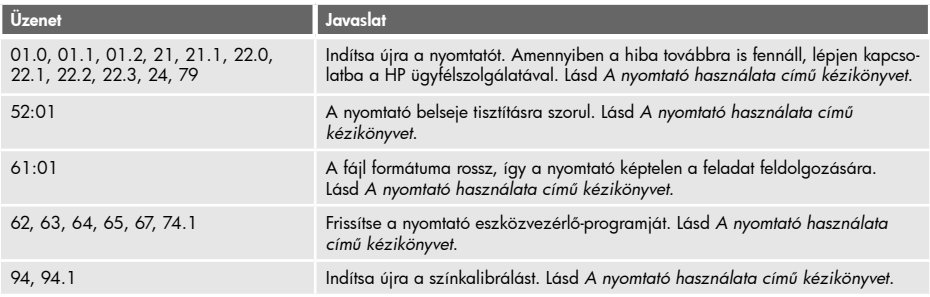

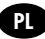

### Informacje wstępne

### Inne źródła informacji

Pełna instrukcja obsługi drukarki ("Instrukcja obsługi drukarki") jest dostępna na dysku CD dostarczonym z drukarką oraz w sieci Internet (http://www.hp.com/go/knowledge\_center/). Ta instrukcja zawiera informacje na następujące tematy:

- Instalowanie oprogramowania
- Instalowanie drukarki
- Dostosowanie drukarki
- Obsługa papieru
- Drukowanie
- Zarządzanie kolorami
- Praktyczne przykłady drukowania
- Obsługa pojemników z atramentem i głowic drukujących
- Konserwacja drukarki
- Akcesoria
- Rozwiązywanie problemów z papierem
- Rozwiązywanie problemów z jakością wydruku
- Rozwiązywanie problemów z wkładami atramentowymi i głowicami drukującymi
- Rozwiązywanie ogólnych problemów z drukarką
- Centrum Obsługi Klientów HP
- Specyfikacje drukarki
- Dla drukarki HP Designjet T1120 podane są także informacje na następujące tematy:
- Zarządzanie kolejkami zadań
- Pobieranie informacji o użytkowaniu drukarki

Na dysku CD można też znaleźć informacje prawne i gwarancyjne. Dalsze informacje są dostępne w witrynie wsparcia firmy HP (http://www.hp.com/go/knowledge\_center/).

#### Informacje prawne

Informacje zawarte w niniejszym dokumencie mogą ulec zmianie bez uprzedzenia. Jedyna gwarancja, jakiej udziela się na produkty i usługi firmy HP, znajduje się w dołączonych do nich warunkach gwarancji. Żaden zapis w niniejszym dokumencie nie może być interpretowany jako gwarancja dodatkowa. Firma HP nie ponosi odpowiedzialności za ewentualne błędy techniczne czy redakcyjne występujące w niniejszym dokumencie.

#### Zasady bezpieczeństwa

Stosowanie przedstawionych poniżej środków ostrożności zapewni prawidłową eksploatację drukarki i zapobiegnie jej uszkodzeniu. Zaleca się przestrzeganie tych środków ostrożności przez cały czas.

- Używaj napięcia zasilającego zgodnego z określonym na tabliczce znamionowej. Unikaj przeciążania gniazdka sieci elektrycznej drukarki wieloma urządzeniami.
- Upewnij się, czy drukarka jest prawidłowo uziemiona. Wadliwe uziemienie drukarki może być przyczyną porażenia prądem, pożaru i zwiększać podatność na zakłócenia elektromagnetyczne.
- Nie należy demontować ani naprawiać drukarki samodzielnie. W sprawie serwisu należy kontaktować się z lokalnym punktem usługowym firmy HP, patrz *Instrukcja obsługi drukarki.*
- Należy używać wyłącznie przewodu elektrycznego dostarczonego razem z drukarką. Nie wolno uszkadzać, obcinać ani naprawiać przewodu zasilającego. Uszkodzony przewód zasilający stwarza niebezpieczeństwo pożaru lub porażenia prądem. Uszkodzony przewód zasilający należy wymienić na przewód zasilający zatwierdzony przez firmę HP.
- Nie pozwól, aby wewnętrzne elementy drukarki miały styczność z metalami lub cieczami (z wyjątkiem używanych w zestawach czyszczących HP). Mogłoby to spowodować pożar, porażenie prądem lub stworzyć inne poważne zagrożenie.
- Wyłączaj drukarkę i odłączaj kabel zasilania od gniazdka zasilającego w dowolnym z następujących przypadków:
	- wkładając dłonie do wnętrza drukarki;
	- jeśli z drukarki wydobywa się dym lub niezwykły zapach;
	- jeśli drukarka emituje dźwięki inne niż zazwyczaj podczas normalnego działania;
	- element metalowy lub ciecz (inne niż używane do czyszczenia lub w procedurach konserwacyjnych) stykają się z wewnętrznymi częściami drukarki;
	- podczas burzy (z piorunami/błyskawicami);
	- w przypadku awarii zasilania.

# Panel przedni

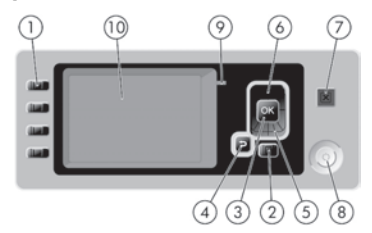

Panel przedni składa się z następujących elementów:

- 1. Przyciski bezpośredniego dostępu:
	- Pierwszy przycisk  $||\spadesuit||$ : widok poziomów atramentu, zobacz *Instrukcję obsługi drukarki*
	- Drugi przycisk  $\lceil \cdot \rceil$  : widok załadowanego papieru, zobacz Instrukcję obsługi drukarki
	- •Trzeci przycisk : rozładowanie papieru, zobacz *Instrukcję obsługi drukarki*
	- Czwarty przycisk  $|\mathbb{U}|$ : wysunięcie strony i obcięcie, zobacz Instrukcję obsługi drukarki
- 2. Przycisk Menu naciśnij, aby wrócić do głównego menu na wyświetlaczu panelu przedniego. Jeśli menu główne jest już wyświetlane, to zostanie wyświetlony ekran stanu.
- 3. Przycisk OK służy do potwierdzenia czynności w trakcie procedury lub interakcji. Umożliwia wywołanie podmenu w menu. Umożliwia wybranie wartości spośród podanych opcji.
- 4. Przycisk Wstecz służy do przejścia do poprzedniego kroku procedury lub interakcji. Umożliwia przejście na wyższy poziom, opuszczenie opcji w menu lub podanej opcji.
- 5. Przycisk W dół służy do przejścia w dół w menu lub opcji, lub zmniejszenia wartości.
- 6. Przycisk W górę służy do przejścia w górę w menu lub opcji, lub zwiększenia wartości.
- 7. Przycisk Anuluj umożliwia przerwanie procedury lub interakcji.
- 8. Przycisk Zasilanie umożliwia włączenie lub wyłączenie drukarki. Ponadto jest wyposażony w lampkę służącą do wskazywania stanu zasilania.
- 9. Lampka LED wskazuje stan drukarki.
- 10. Wyświetlacz panelu przedniego wyświetla błędy, ostrzeżenia i informacje dotyczące użytkowania drukarki.

Komunikaty o błędach wyświetlane na panelu przednim

Jeśli na wyświetlaczu panelu przedniego zostanie wyświetlony jeden z następujących komunikatów, zastosuj się do porady w kolumnie Zalecenie.

Jeśli wyświetlony komunikat o błędzie nie będzie opisany w tej tabeli i nie będzie wiadomo, jak na niego zareagować, skorzystaj z Instrukcji obsługi drukarki.

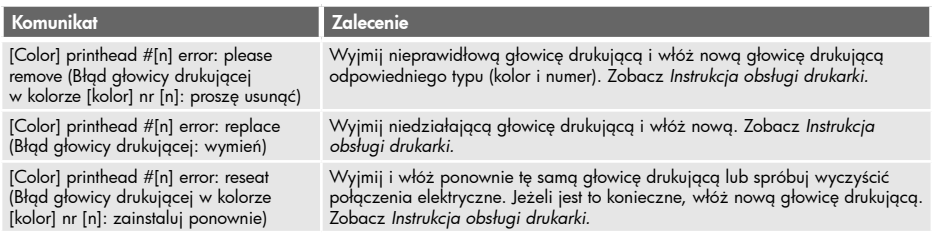

### Tabela 1 Komunikaty tekstowe

# Tabela 1 Komunikaty tekstowe (ciąg dalszy)

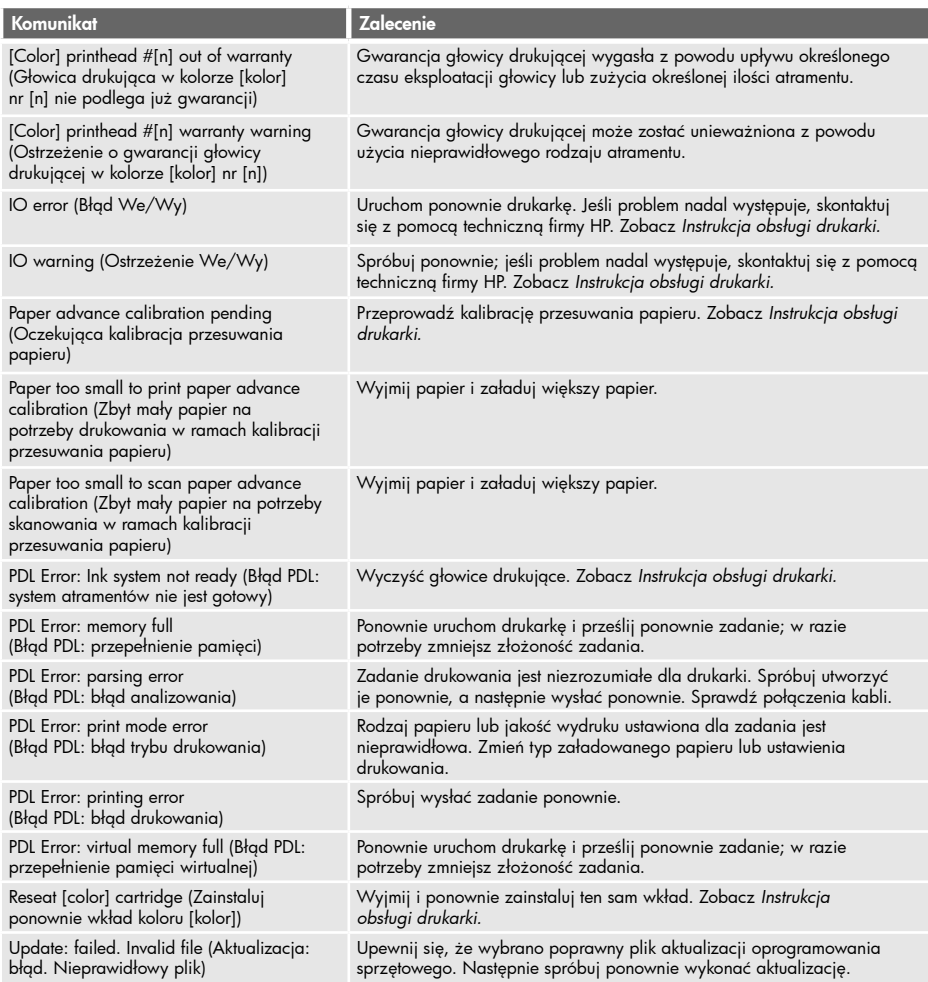

# Tabela 2 Numeryczne kody błędów

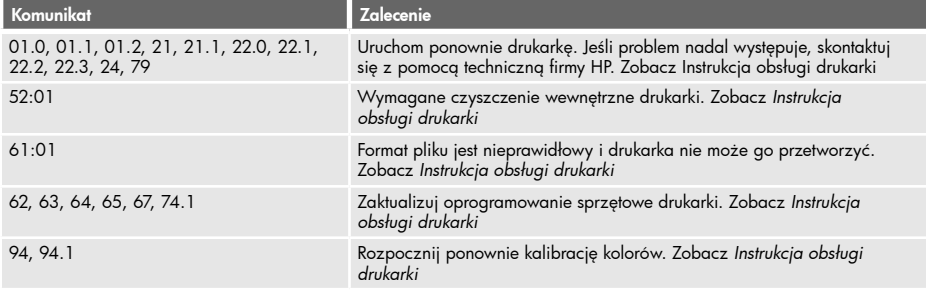

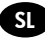

## Uvodne informacije **SL**

#### Drugi viri podatkov

Celoten priročnik Uporaba tiskalnika je na voljo na CD-ju, ki je proložen tiskalniku, in na spletni strani http://www.hp.com/go/knowledge\_center/. V priročniku najdete informacije o naslednjih temah:

- Nameščanje programske opreme
- Priprava tiskalnika
- Prilagajanje tiskalnika
- Ravnanje s papirjem
- Tiskanje
- Upravljanje barv
- Praktični primeri tiskanja
- Ravnanje s tiskalnimi kartušami in glavami
- Vzdrževanje tiskalnika
- Pripomočki
- Odpravljanje težav s papirjem
- Odpravljanje težav s kakovostjo tiskanja
- Odpravljanje težav tiskalne kartuše in tiskalne glave
- Odpravljanje splošnih težav tiskalnika
- HP-jeva podpora za uporabnike
- Tehnični podatki tiskalnika
- Za tiskalnik HP Designjet T1120 so na voljo informacije še naslednjih temah:
- Upravljanje čakalne vrste poslov
- Pridobivanje informacij o uporabi tiskalnika

Na CD-ju lahko najdete tudi pravne informacije in garancijo. Več informacij je na voljo na HP-jevem spletnem mestu za podporo (http://www.hp.com/go/knowledge\_center/).

#### Pravna obvestila

Te informacije se lahko spremenijo brez predhodnega obvestila. Edine garancije za HP-jeve izdelke in storitve so navedene v garancijski izjavi, ki je priložena izdelkom in storitvam. Ničesar v tem dokumentu ne gre razumeti kot dodatne garancije. HP ni odgovoren za tehnične ali uredniške napake ali pomanjkljivosti v tem dokumentu.

#### Varnostni ukrepi

Spodnji ukrepi zagotavljajo pravilno uporabo tiskalnika in preprečujejo njegove poškodbe. Te ukrepe vedno upoštevajte.

- Tiskalnik priklopite na električno napetost, ki je navedena na ploščici. V električno vtičnico, v katero je vklopljen tiskalnik, ne priklapljajte drugih naprav.
- Tiskalnik mora biti dobro ozemljen. Če ni pravilno ozemljen, lahko pride do električnega šoka, požara in občutljivosti na elektromagnetne motnje.
- Tiskalnika ne razstavljajte ali popravljajte sami. Za servis se obrnite na lokalnega ponudnika HP-jevih storitev, glejte *Uporaba tiskalnika.*
- Uporabite lahko samo električni kabel, ki je priložen tiskalniku. Napajalnega kabla ne poškodujte, režite ali popravljajte. Poškodovan napajalni kabel lahko povzroči požar ali električni šok. Poškodovan napajalni kabel zamenjajte s kablom, ki ga je odobril HP.
- Pazite, da kovine ali tekočine (razen tistih, ki so v HP-jevih kompletih za čiščenje) ne pridejo v notranjost tiskalnika. Če pridejo v stik s tiskalnikom, lahko pride do požara, električnega šoka ali drugih resnih nevarnosti.
- Izklopite tiskalnik in izvlecite napajalni kabel iz električne vtičnice v naslednjih primerih:
	- če dajete roke v notranjost tiskalnika;
	- če iz tiskalnika prihaja dim ali drug nenavaden vonj;
	- če tiskalnik oddaja nenavadne zvoke, ki jih pri navadnem delovanju ne slišite;
	- če pride v notranjost tiskalnika del kovine ali tekočina (razen pri čiščenju in vzdrževanju);
	- med električno nevihto (grmenje/bliskanje);
	- med izpadom napajanja.

# Nadzorna plošča

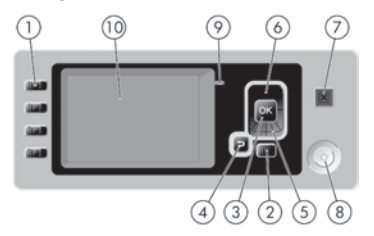

Na nadzorni plošči so te komponente:

- 1. Tipke za neposreden dostop:
	- Prva tipka  $||\textcolor{blue}{\bullet}$ **:** Ogled ravni črnila, glejte *Uporaba tiskalnika*
	- Druga tipka | | **i]** : Ogled naloženega papirja, glejte *Uporaba tiskalnika*
	- Tretja tipka  $\left| \downarrow \right|$  : Odstranjevanje papirja, glejte *Uporaba tiskalnika*
	- Četrta tipka  $\lfloor \frac{1}{2} \rfloor$ : Pomik strani in rezanje, glejte *Uporaba tiskalnika*
- 2. Tipka Meni Z njo se vrnete v glavni meni na zaslonu nadzorne plošče. Če ste že v glavnem meniju, s to tipko prikažete zaslon s stanjem.
- 3. Tipka OK Za potrditev dejanja med postopkom ali uporabo. Za vstop v podmeni menija. Za izbiranje vrednosti pri dani možnosti.
- 4. Tipka Nazaj Za vrnitev na prejšnji korak med postopkom ali uporabo. Za vrnitev na prejšnjo raven, preklic izbire možnosti v meniju ali zavrnitev ponujene možnosti.
- 5. Tipka Dol Za pomik navzdol v meniju ali možnosti ali za zmanjšanje vrednosti.
- 6. Tipka Gor Za pomik navzgor v meniju ali možnosti ali za povečanje vrednosti.
- 7. Tipka Prekliči Za prekinitev postopka ali uporabe.
- 8. Tipka Vklop/izklop Za vklop in izklop tiskalnika. Ima tudi lučko, ki kaže stanje tiskalnika.
- 9. Lučka LED Kaže stanje tiskalnika.
- 10. Zaslon nadzorne plošče Prikazuje napake, opozorila in informacije o uporabi tiskalnika.

Sporočila o napakah na nadzorni plošči

Če se na zaslonu nadzorne plošče prikaže eno od naslednjih sporočil, upoštevajte nasvet v stolpcu Priporočeno dejanje.

Če se prikaže sporočilo o napaki, ki tu ni navedeno, in ne veste, kako bi se odzvali, glejte Uporaba tiskalnika.

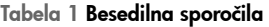

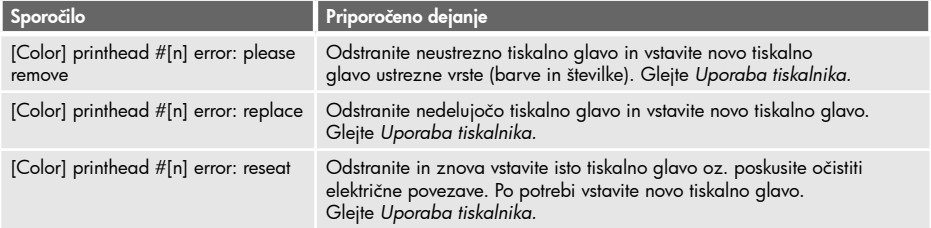

## Tabela 1 Besedilna sporočila (nadaljevanje)

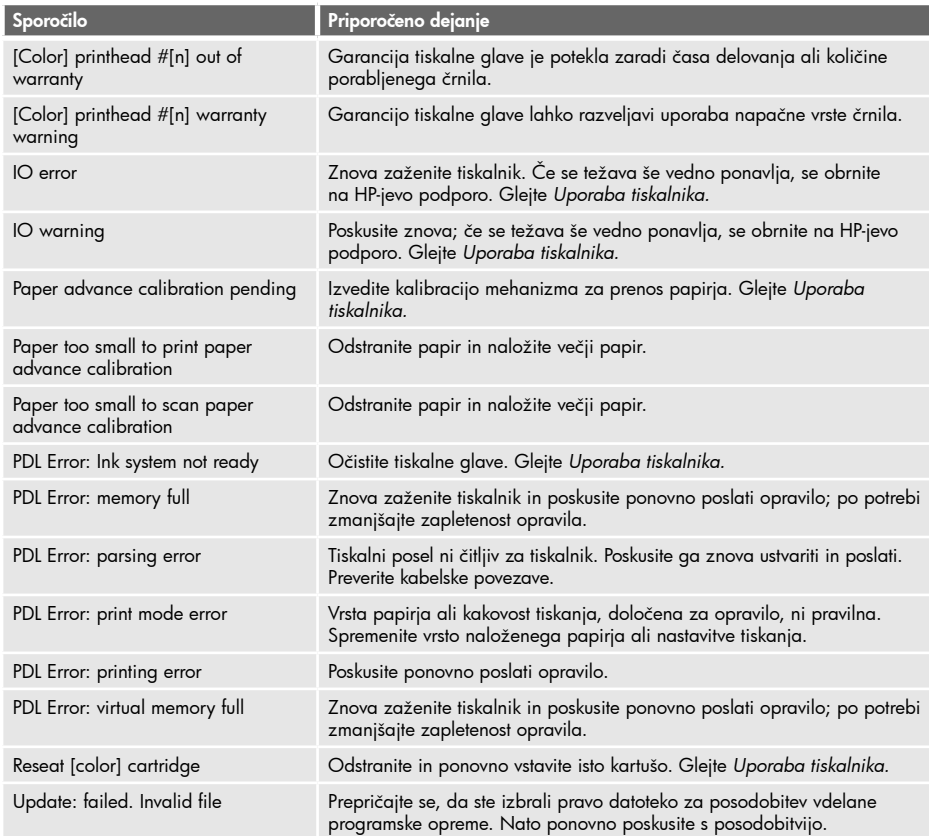

# Tabela 2 Numerične kode napak

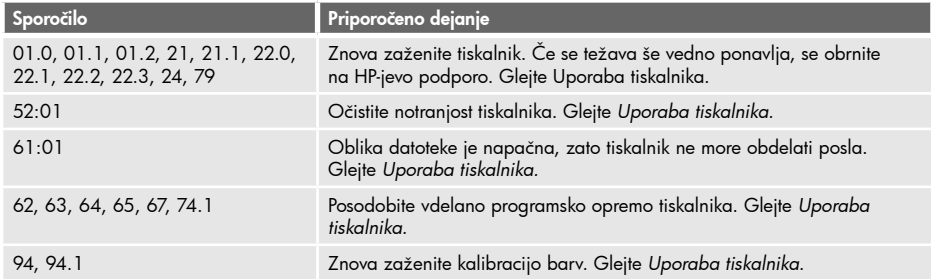

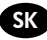

### Úvodné informácie **SK**

### Ďalšie zdroje informácií

Úplnú príručku k tlačiarni (Používanie tlačiarne) nájdete na disku CD, ktorý sa dodáva s tlačiarňou, a na webe (http://www.hp.com/go/knowledge\_center/). Táto príručka obsahuje informácie o nsledujúcich témach:

- Inštalácia softvéru
- Nastavenie tlačiarne
- Prispôsobenie tlačiarne
- Manipulácia s papierom
- Tlač•
- Správa farieb
- Praktické príklady tlače
- Práca s kazetami s atramentom a tlačovými hlavami
- Údržba tlačiarne
- Príslušenstvo
- Riešenie problémov s papierom
- Riešenie problémov s kvalitou tlače
- Riešenie problémov s kazetou s atramentom a tlačovou hlavou
- Riešenie všeobecných problémov s tlačiarňou
- HP Starostlivosť o zákazníkov
- Parametre tlačiarne
- Pre tlačiareň HP Designjet T1120 sú tu tiež informácie o nasledujúcich témach:
- Správa frontu úloh
- Získanie informácií o spotrebe tlačiarne

Na disku CD tiež možno nájsť právne informácie a informácie o záruke. Ďalšie informácie sú k dispozícii na webovej stránke podpory spoločnosti HP (http://www.hp.com/go/knowledge\_center/).

#### Právne upozornenia

Informácie tu obsiahnuté môžu byť zmenené aj bez predchádzajúceho upozornenia. V záruke dodanej spolu s týmito produktmi a službami sú uvedené výlučne záruky týkajúce sa produktov a služieb spoločnosti HP. Žiadne informácie v tomto dokumente by sa nemali chápať ako dodatočná záruka. Spoločnosť HP nebude zodpovedná za technické ani textové chyby, ani vynechané časti v tomto dokumente.

### Preventívne bezpečnostné opatrenia

Nasledujúce preventívne opatrenia zabezpečujú správne používanie tlačiarne a chránia tlačiareň pred poškodením. Postupujte vždy podľa týchto preventívnych opatrení.

- Používajte zdroj energie s napätím uvedeným na výrobnom štítku. Nepreťažujte viacerými zariadeniami elektrickú zásuvku, ku ktorej je tlačiareň pripojená.
- Skontrolujte, či je tlačiareň správne uzemnená. Chyba v uzemnení tlačiarne môže mať za následok úraz elektrickým prúdom, požiar a náchylnosť k elektromagnetickému rušeniu.
- Nerozoberajte tlačiareň ani sa ju nesnažte sami opraviť. S požiadavkami týkajúcimi sa opravy sa obráťte na svojho miestneho servisného zástupcu HP, pozrite príručku *Používanie tlačiarne.*
- Používajte len elektrický kábel dodaný spoločnosťou HP spolu s tlačiarňou. Napájací kábel nepoškodzujte, nestrihajte ani neopravujte. Poškodený napájací kábel predstavuje riziko požiaru a úrazu elektrickým prúdom. Poškodený napájací kábel vymeňte za napájací kábel schválený spoločnosťou HP.
- Nedovoľte, aby prišli vnútorné časti tlačiarne do styku s kovmi alebo kvapalinami (okrem tých, ktoré sú súčasťou čistiacej súpravy HP). V opačnom prípade môže dôjsť k požiaru, úrazu elektrickým prúdom alebo inému vážnemu ohrozeniu.
- Vypnite tlačiareň a odpojte napájací kábel z elektrickej zásuvky v prípade, že:
	- Vkladáte ruky dovnútra tlačiarne
	- Z tlačiarne vychádza dym alebo nezvyčajný zápach
	- Z tlačiarne vychádza nezvyčajný zvuk, ktorý počas bežnej prevádzky nie je počuť
	- Vnútorné časti tlačiarne prišli do kontaktu s nejakým kovovým alebo kvapalným predmetom (nie počas pracovných postupov pri čistení a údržbe)
	- Počas elektrickej búrky (hromy a blesky)
	- Počas výpadku energie

# Predný panel

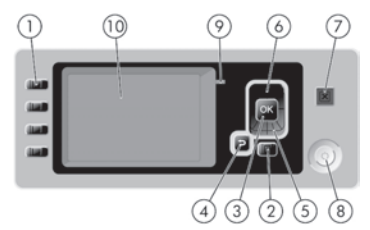

Predný panel obsahuje nasledujúce súčasti:

- 1. Tlačidlá priameho prístupu:
	- •Prvé tlačidlo : Zobraziť úrovne atramentu, pozrite príručku *Používanie tlačiarne*
	- •Druhé tlačidlo : Zobraziť vložený papier, pozrite príručku *Používanie tlačiarne*
	- •Tretie tlačidlo : Vytiahnuť papier, pozrite príručku *Používanie tlačiarne*
	- Štvrté tlačidlo  $\P$  | : Posunúť a odrezať, pozrite príručku *Používanie tlačiarne*
- 2. Tlačidlo Ponuka stlačením sa vrátite do hlavnej ponuky displeja predného panela. Ak už ste v hlavnej ponuke, zobrazí sa stavová obrazovka.
- 3. Tlačidlo OK slúži na potvrdenie akcie počas postupu alebo pri interakcii. Otvára sa ním podponuka. Možno ním vybrať hodnotu voľby.
- 4. Tlačidlo Späť prechod na predchádzajúci krok v postupe alebo pri interakcii. Slúži na prechod do vyššej úrovne alebo na ponechanie hodnoty v ponuke alebo hodnoty danej voľbou.
- 5. Tlačidlo Nadol slúži na prechod v ponuke nadol alebo na zníženie hodnoty.
- 6. Tlačidlo Nahor slúži na prechod v ponuke nahor alebo na zvýšenie hodnoty.
- 7. Tlačidlo Zrušiť na prerušenie postupu alebo interakcie.
- 8. Tlačidlo Napájanie slúži na zapnutie a vypnutie tlačiarne. Kontrolkou signalizuje stav zapnutia.
- 9. Kontrolka LED signalizuje stav tlačiarne.
- 10. Displej predného panela zobrazujú sa na ňom chyby, upozornenia a informácie o používaní tlačiarne.

Chybové hlásenia na prednom paneli

Ak sa na displeji na prednom paneli objaví niektoré z nasledujúcich hlásení, postupujte podľa pokynov uvedených v stĺpci Odporúčanie.

Ak uvidíte chybové hlásenie, ktoré sa nenachádza v tomto zozname, a nie ste si istí správnou reakciou, pozrite príručku Používanie tlačiarne.

### Tabuľka 1 Textové hlásenia

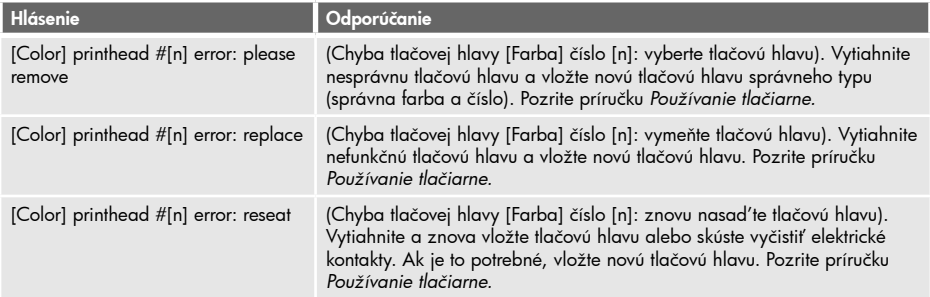

## Tabuľka 1 Textové hlásenia (pokračovanie)

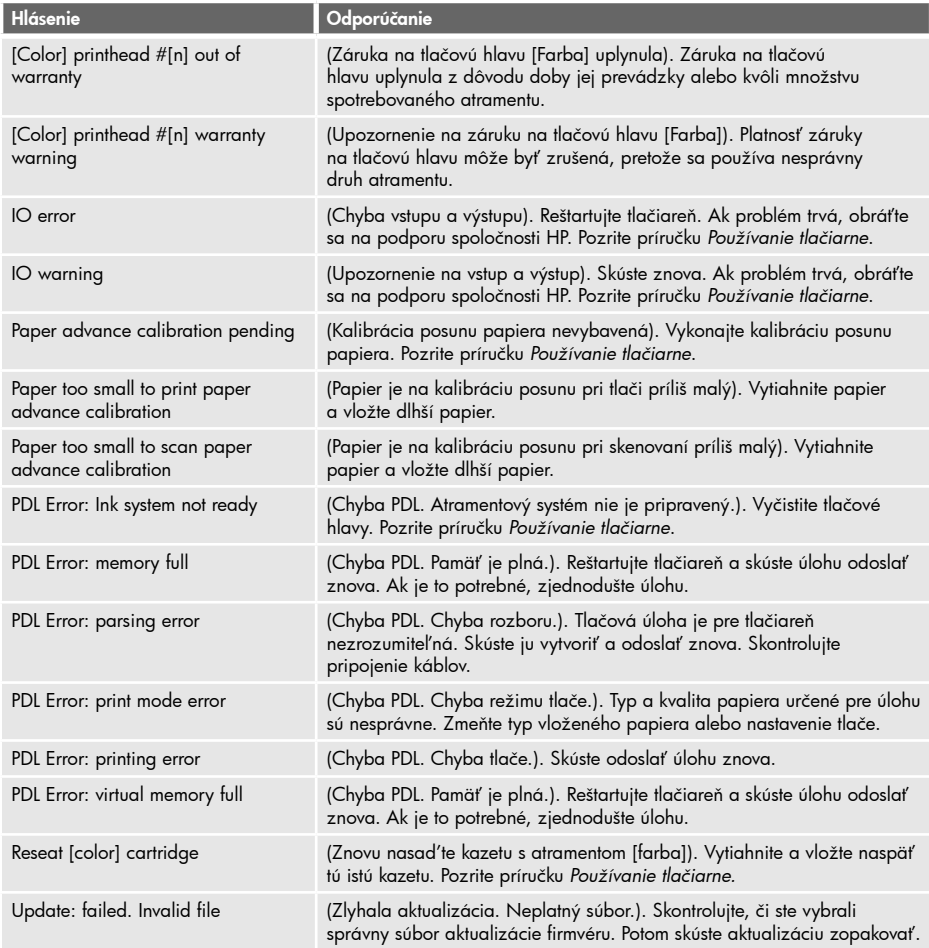

# Tabuľka 2 Číselné kódy chýb

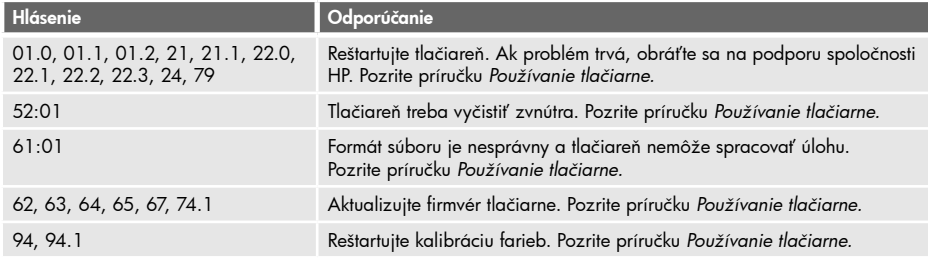

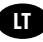

## **LT** Pradinė informacija

#### Kiti informacijos šaltiniai

Visas "Kaip naudoti spausdintuvą" vadovas yra prie spausdintuvo pridedamame kompaktiniame diske ir internete (http://www.hp.com/go/knowledge\_center/). Vadove yra informacijos apie:

- Programinės įrangos įdiegimą
- Spausdintuvo nustatymą
- Spausdintuvo pritaikymą
- Popieriaus tvarkymą
- Spausdinimą
- Spalvų valdymą
- Praktinius spausdinimo pavyzdžius
- Darbą su rašalo kasetėmis ir spausdinimo galvutėmis
- Techninę spausdintuvo priežiūrą
- Priedus
- Popieriaus trikčių šalinimą
- Spausdinimo kokybės trikčių šalinimą
- Rašalo kasečių ir spausdinimo galvučių trikčių šalinimą
- Bendrųjų spausdintuvo trikčių šalinimą
- HP klientų aptarnavimo tarnybą
- Spausdintuvo techninius duomenis
- "HP Designjet T1120" yra informacijos apie:
- Uþduoties eilës valdymà
- kaip gauti informacijos apie spausdintuvo naudojimą

Kompaktiniame diske taip pat galite rasti teisinę ir garantinę informaciją. Daugiau informacijos rasite HP svetainėje (http://www.hp.com/go/knowledge\_center/).

#### Teisiniai įspėjimai

Čia pateikiama informacija gali būti pakeista be įspėjimo. Vienintelė HP gaminiams ir paslaugoms taikoma garantija yra išdėstyta garantiniame pareiškime, kuris tiekiamas su gaminiais ar paslaugomis. Jokie čia rasti teiginiai negali būti laikomi papildoma garantija. HP nebus atsakinga už čia esančias technines ar redakcines klaidas arba praleistą informaciją.

#### Saugumo priemonės

Toliau pateikiamos atsargumo priemonės, užtikrinančios, kad spausdintuvas bus tinkamai naudojamas ir saugomas nuo gedimų. Jų visada reikia laikytis.

- Pasirūpinkite, kad būtų naudojama pavadinimo plokštelėje nurodyta įtampa. Neapkraukite spausdintuvo elektros lizdo keliais įrenginiais.
- Pasirūpinkite, kad spausdintuvas būtų gerai įžemintas. Antraip galima gauti elektros smūgį, gali kilti gaisras ar atsirasti elektromagnetinių trukdžių.
- Nemėginkite ardyti arba patys taisyti spausdintuvo. Priežiūros klausimais susisiekite su vietiniu HP priežiūros tarnybos atstovu, žr. *Kaip naudoti spausdintuvą.*
- Naudokite tik su spausdintuvu tiekiamą maitinimo kabelį. Maitinimo kabelio negadinkite, nepjaustykite ir netaisykite. Pažeistas maitinimo kabelis kelia gaisro ir elektros smūgio pavojų. Pažeistą maitinimo kabelį pakeiskite HP aprobuotu maitinimo kabeliu.
- Žiūrėkite, kad su vidinėmis spausdintuvo dalimis nekontaktuotų metalas ar skysčiai (išskyrus esančius HP valymo rinkiniuose). Tai gali sukelti gaisrą, elektros smūgį ar kitokį rimtą pavojų.
- Toliau pateikiami atvejai, kada reikia išjungti spausdintuvą ir ištraukti maitinimo kabelį iš elektros lizdo:
	- Prieš liečiant vidinius spausdintuvo komponentus
	- Jei iš spausdintuvo kyla dūmai ar sklinda neįprastas kvapas
	- Jei spausdintuvas skleidžia neįprastus garsus, kurių normalaus darbo metu nebūna
	- Jei vidinį spausdintuvo komponentą liečia metalinis daiktas arba skystis (jei tai nėra valymo ar techninės priežiūros procedūros dalis)
	- Perkūnijos (žaibavimo ar griaustinio) metu
	- Nutrūkus elektros tiekimui

# Priekinis skydelis

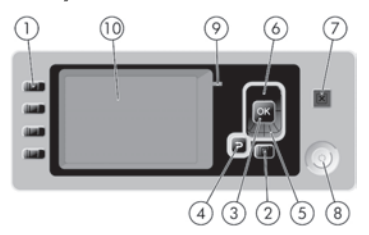

Priekinį skydelį sudaro tokie komponentai:

1. Tiesioginės prieigos klavišai:

- Pirmasis klavišas | | | | | Pažiūrėti rašalo lygius, žr. vadovą *Kaip naudoti spausdintuvą*
- •Antrasis klavišas : Pažiūrėti įdėtą popierių, žr. vadovą *Kaip naudoti spausdintuvą*
- Trečiasis klavišas | **II** | : Išimti popierių, žr. Kaip naudoti spausdintuvą

•Ketvirtasis klavišas : Formai tiekti ir nupjauti, žr. vadovą *Kaip naudoti spausdintuvą*

- 2. Klavišas Meniu paspauskite, norėdami grįžti į pagrindinį priekinio skydelio lango meniu. Jei jau esate šiame meniu, bus atvertas būsenos langas.
- 3. Klavišas Gerai norėdami patvirtinti procedūros arba sąveikos veiksmą. Įeiti į submeniu. Norėdami pasirinkti vertę iš pateiktų parinkčių.
- 4. Klavišas Atgal norėdami pereiti į ankstesnį procedūros arba sąveikos veiksmą. Norėdami pereiti į aukštesnį lygmenį arba palikti meniu arba parinkties punktą.
- 5. Klavišas Žemyn norėdami meniu arba parinktyje paeiti žemyn arba patildyti.
- 6. Klavišas Žemyn norëdami meniu arba parinktyje paeiti þemyn arba patildyti.
- 7. Klavišas Atšaukti norėdami atšaukti procedūrą arba sąveiką.
- 8. Klavišas Maitinimas norėdami įjungti arba išjungti spausdintuvą. Jame įtaisyta lemputė spausdintuvo būsenai parodyti.
- 9. Šviesos diodo indikatoriaus (LED) lemputė rodo spausdintuvo būseną.
- 10. Priekinio skydelio langas jame rodomos klaidos, įspėjimai ir spausdintuvo naudojimo informacija.

Pranešimai apie klaidas priekiniame skydelyje

Jei priekinio skydelio ekrane rodomas vienas iš tokių pranešimų, vadovaukitės Patarimų stulpelyje esančiais siūlymais.

Jeigu rodomas klaidos pranešimas, kuris neaptartas čia, ir jeigu abejojate dėl tinkamos reakcijos, žr. "Kaip naudoti spausdintuvą".

### 1 lentelė Teksto pranešimai

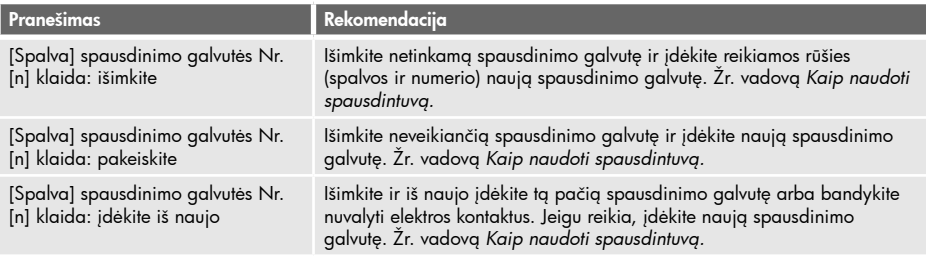

## 1 lentelė Teksto pranešimai (tęsinys)

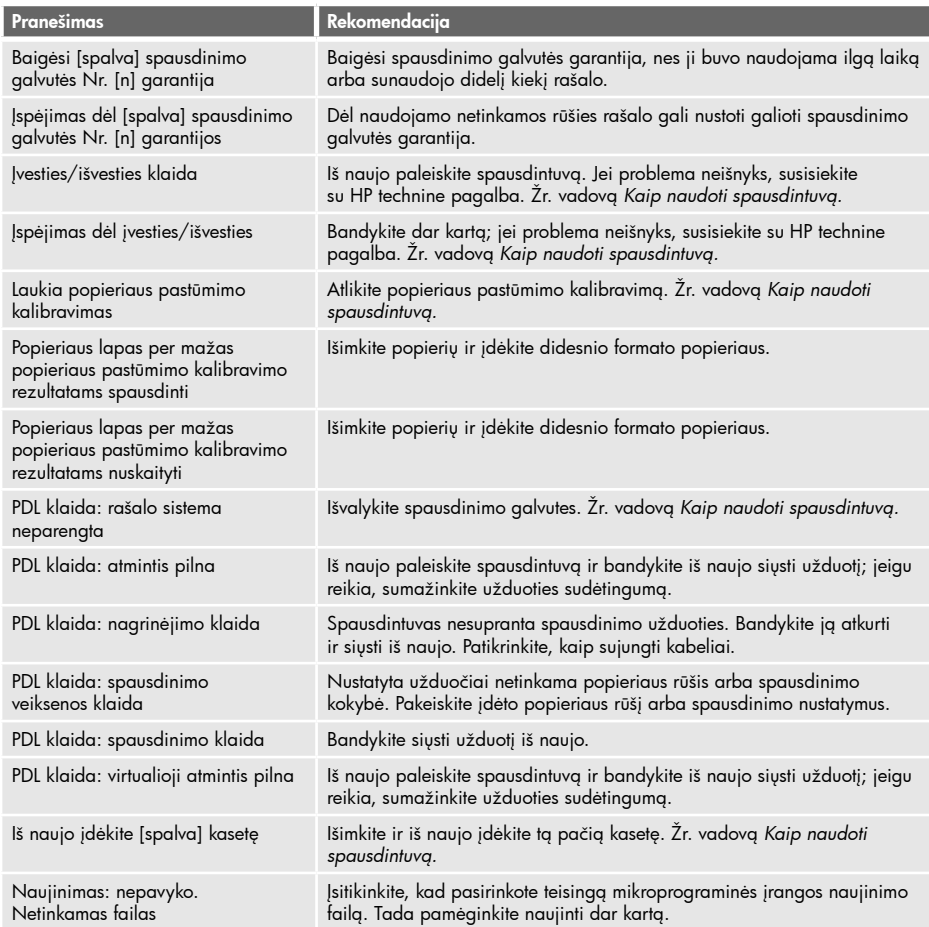

## 2 lentelė Skaitmeniniai klaidų kodai

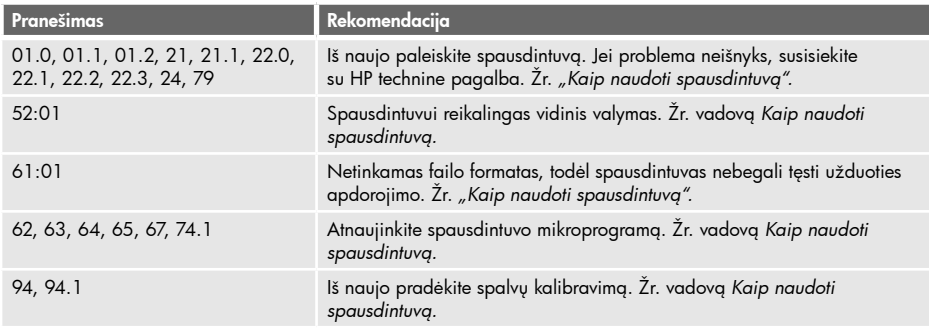

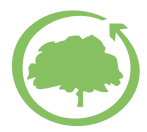

HP se préoccupe de l'environnement HP denkt an die Umwelt HP rispetta l'ambiente HP cares about the environment HP se preocupa por el entorno HP se preocupa com o meio ambiente H HP φροντίζει για το περιβάλλον HP заботится о защите окружающей среды HP çevreye özen gösterir Společnost HP pečuje o životní prostředí<br>A HP elkötelezett a körnvezetvédelem iránt A HP elkötelezett a környezetvédelem iránt Hitelesített USB 2.0 nagy sebességű adatátvitel. Firma HP dba o środowisko Zatwierdzony standard USB 2.0 high-speed. HP skrbi za okolje USB 2.0 z možnostjo hitrega prenosa podatkov. HP skrbi za okolje **USB 2.0 izmostio hitrega premosa podatkov. Podatkov. Aprobuota didelio greičio USB 2.0 jungtis.** Spoločnosti HP záleží na životnom prostredí HP rūpinasi aplinka Firma HP dba o środowisko independent na zależnosti na zaprostrední S certifikátom pre vysokorýchlostné rozhranie USB 2.0.<br>S certifikátom pre vysokorýchlostní rozhranie USB 2.0.<br>Anexhuata didelia graižia USB 2.0 iunatie

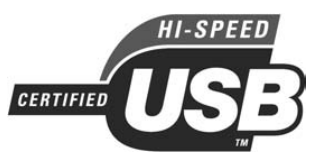

USB 2.0 high-speed certified.

USB 2.0 certificato high-speed. USB 2.0 de alta velocidad certificado. Certificado de alta velocidade USB 2.0 Certifié USB 2.0 high-speed. Zertifiziert für High Speed USB 2.0 Πιστοποιημένο USB 2.0 υψηλής ταχύτητας. Сертифицирован для работы через высокоскоростной порт USB 2.0. Yüksek hızlı USB 2.0 onaylıdır.<br>Certifikované vysokorychlostní rozhraní USB 2.0. Hitelesített USB 2.0 nagy sebességű adatátvitel. Zatwierdzony standard USB 2.0 high-speed.

© 2008 Hewlett-Packard Company Inkjet Commercial Division Avenida Graells 501 · 08174 Sant Cugat del Vallès Barcelona · Spain

All rights reserved

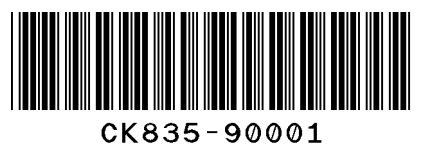

Printed in Germany · Imprimé en Allemagne · Stampato in Germania